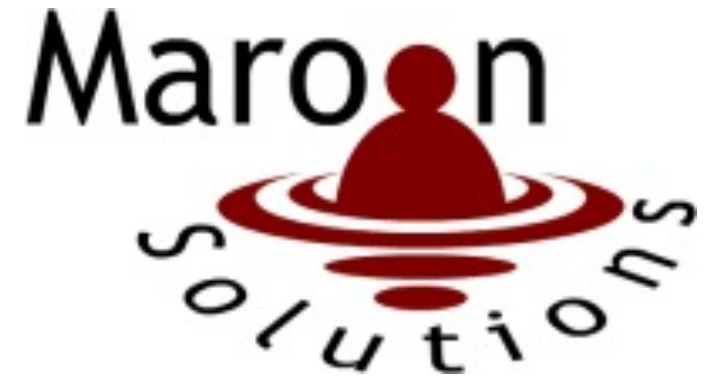

# **E.A.S. (Efficient And Simple)**

# **Detailed Design**

**Requested By:** 

Ms. Mary Partridge-Brown and Ms. Roberta Sandler Co-Directors Grassroot Givers Albany, NY

**Prepared By:**

#### **Maroon Solutions**

Kathleen Rotondo: Assistant Developer Mathew Banville: Data Analyst Kyle Flack: Database Administrator Marissa Gasparro: Team Lead Kean Smullen: Head Developer

**March 9th 2015**

## **Table Of Contents**

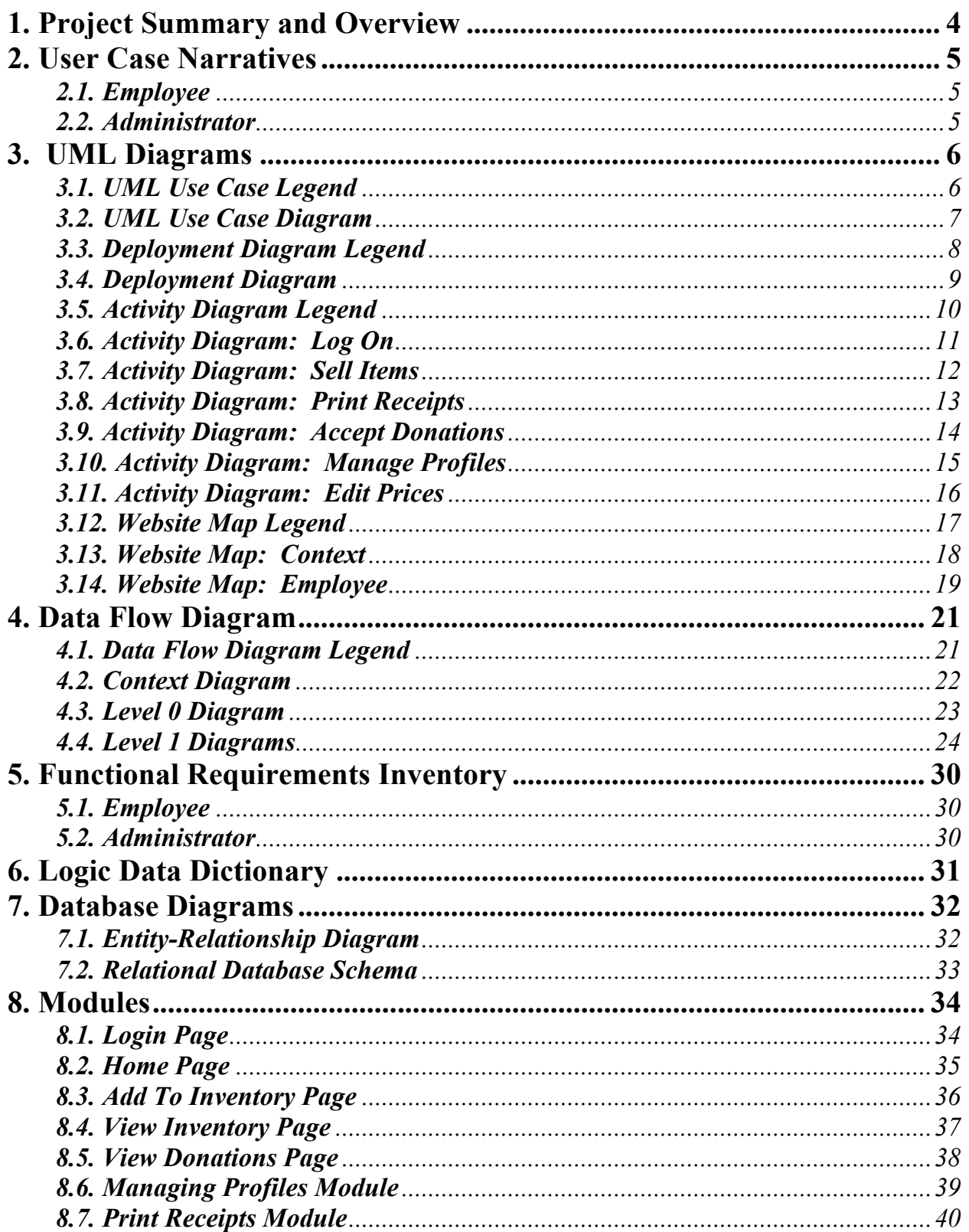

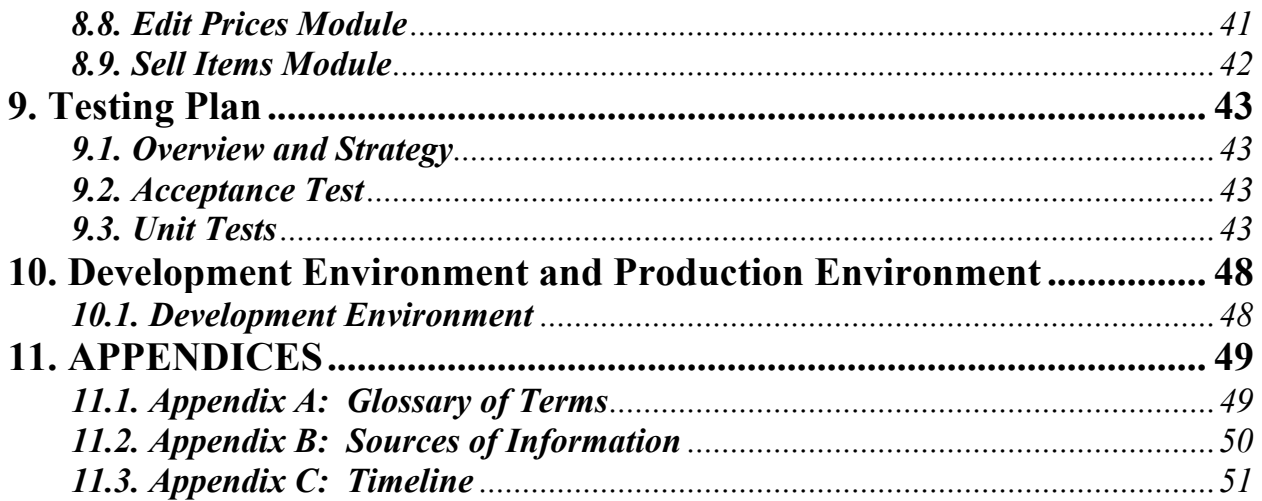

#### **1. Project Summary and Overview**

Our clients, Ms. Mary Partridge-Brown and Ms. Roberta Sandler, want a program that will help them during their day-to-day business operations of running their store. Maroon Solutions is going to help them by creating an inventory database, as well as a database of customers, donors, and employees' profiles. We will differentiate rights from admins and employees by giving admins more power to add employees to the system and the right to change prices of items in the inventory. The client wants to make sure that the process of adding items and customers/donors to the system is smooth and easy to enter data. The employees are able to enter data about new customers/donors regarding name, phone number, and address. When accepting donations the employee will also be able to print out a receipt for the donor for tax return purposes. This will allow Grassroots Givers to see who they are helping and where across the capital region they are helping people.

### **2. User Case Narratives**

#### *2.1. Employee*

A user will go to the systems site and log on as an employee. This employee will be taking donations from a donor. If the donor is a new donor the employee can create a new donor profile. The employee will add each item into the donated inventory with the specified donor id and print a list of the items as a receipt for the donor. The employee then adds processed items to the stores inventory. The employee then can sell items to a customer. The employee can create a new customer profile and add items that were purchased by a customer to a customer's profile. The employee can search through a customers purchase history. The employee can also create, add, edit, or delete donor and customer profiles.

#### *2.2. Administrator*

A user will go to the systems site and log on as an administrator. The administrator has all of the rights of an employee. Additionally, the administrator can create, add, delete or edit other administrator or employee accounts. The administrator can edit any inventory item values, including the appraised value of any bag not yet processed into the store inventory.

### **3. UML Diagrams**

#### *3.1. UML Use Case Legend*

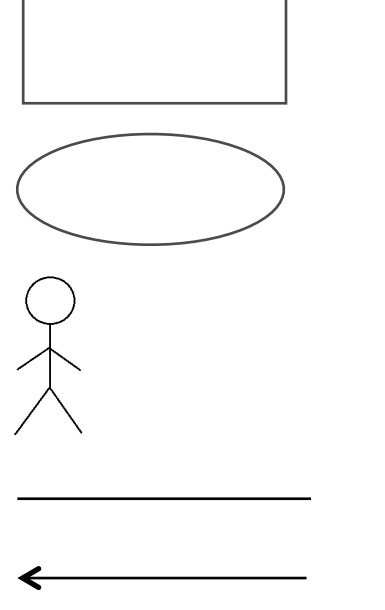

**System Boundary:** This is where all the interaction occurs. Represents what is within the system and outside of it. Scenarios go on the inside and actors go on the outside.

**Scenarios:** The actions that occur within a system and how the user interacts with the system.

**Actor:** Actors interact with the system through scenarios. Actors can be human or non-human. Human actors go on the left side of the system boundary. Non-human actors go on the right side. Actor name gets displayed below the actor.

**Participation Line:** Shows what scenarios an actor can interact with.

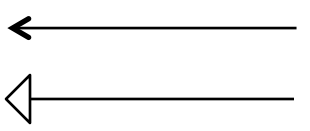

**Inclusion Arrow:** An arrow that points from a scenario to another scenario to show that something must be included for the scenario.

**Inheritance Arrow:** An arrow that points from one use to another. The use being pointed at is the parent and the other is the sub.

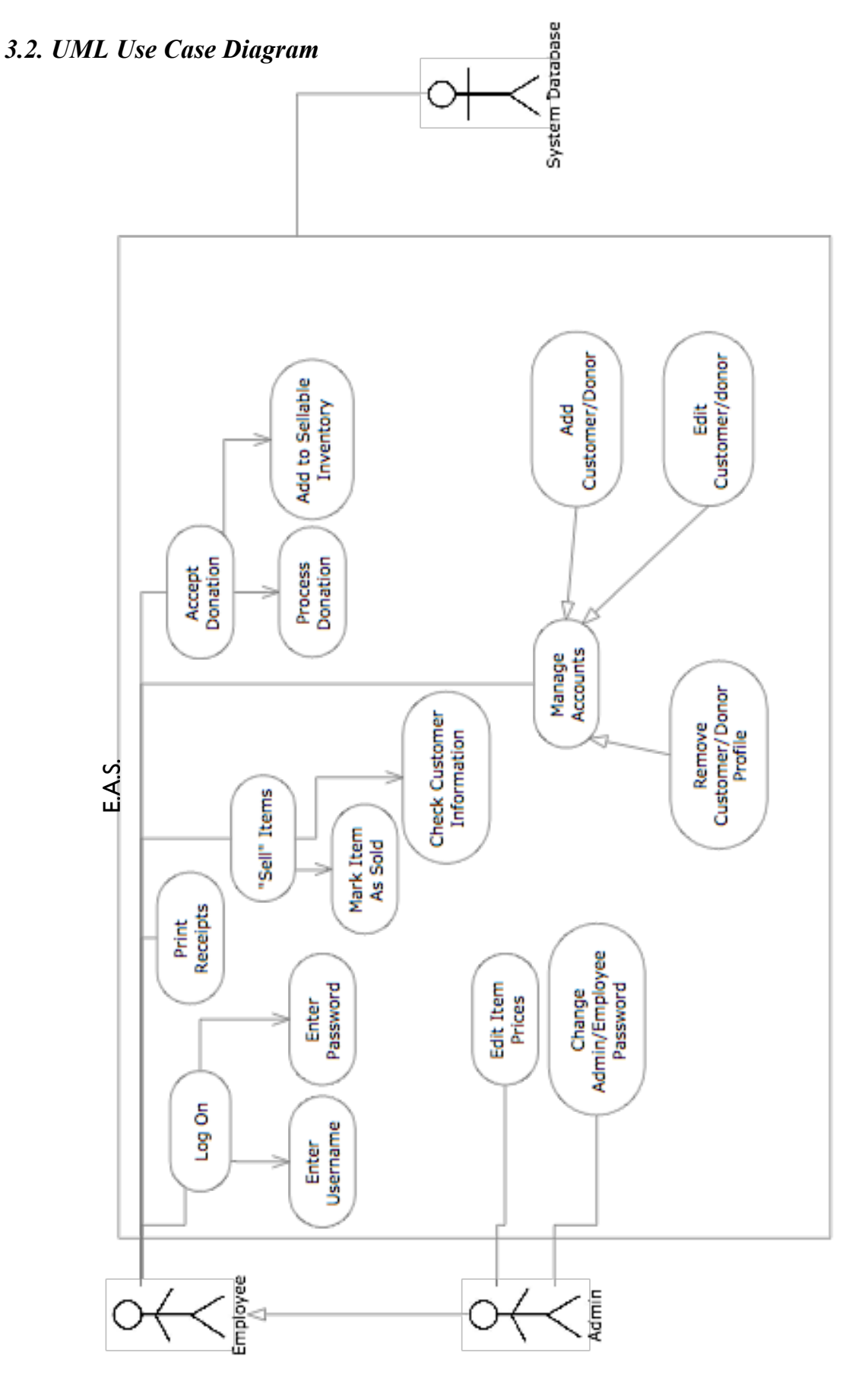

#### *3.3. Deployment Diagram Legend*

A deployment diagram in the Unified Modeling Language (UML) models the physical deployment of devices and execution environments for a system. The E.A.S. Deployment Diagram represents the physical design of the system. The diagram shows that E.A.S. will be connected to the internet via HTTP. The database that is used will be connected to E.A.S. via ODBC.

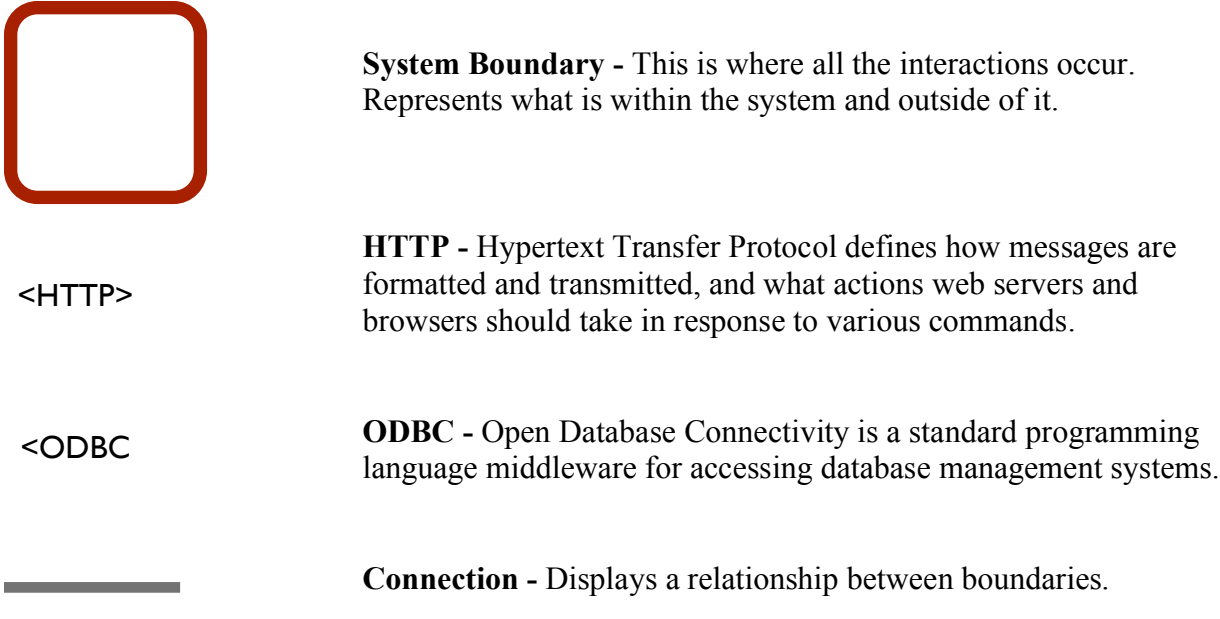

#### *3.4. Deployment Diagram*

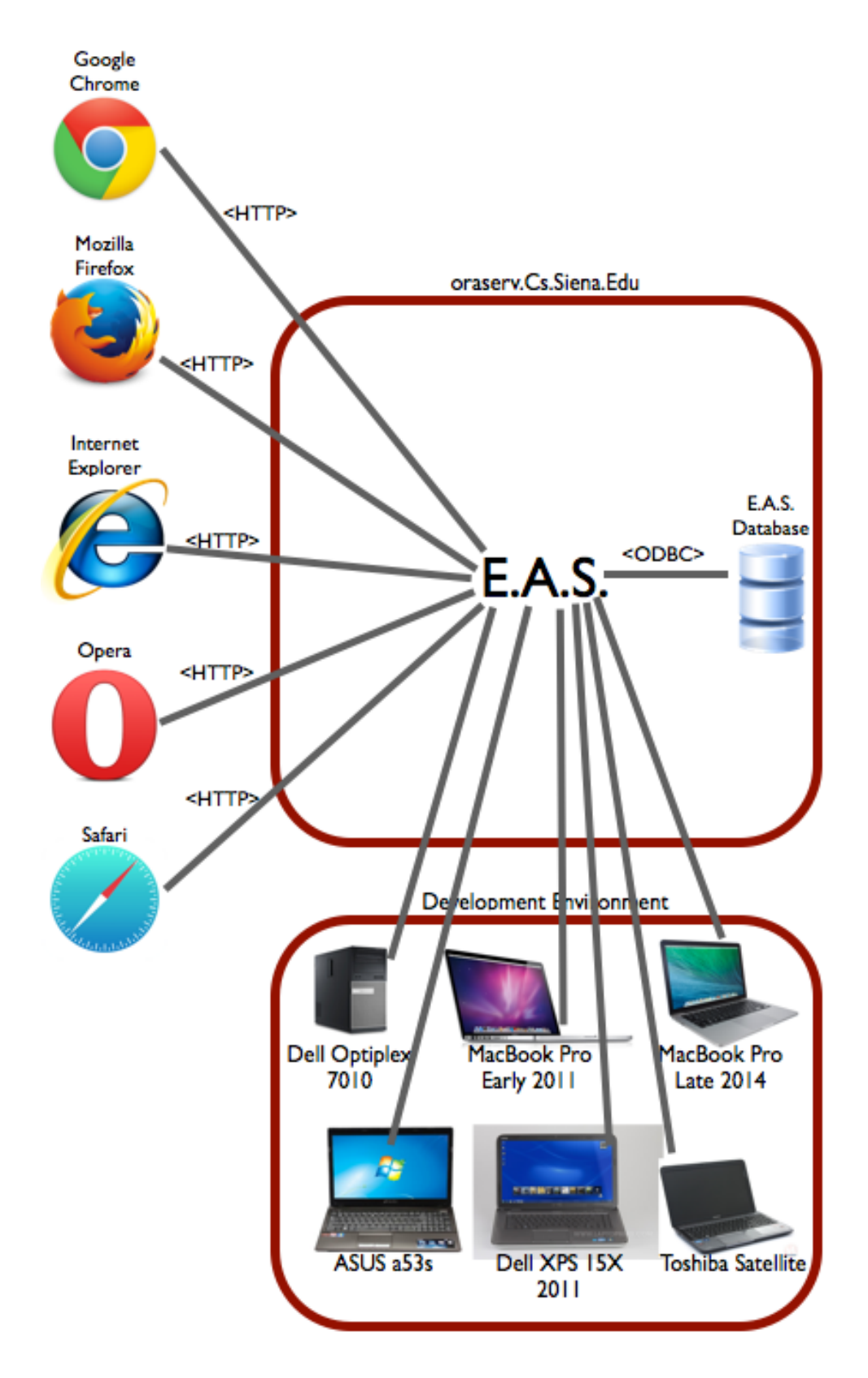

#### *3.5. Activity Diagram Legend*

A UML Activity Diagram is a step-by-step diagram of the actions within a process. Each step will start the process, end the process, perform an action, or make a decision. The activity diagrams can also display the objects that will be needed and will be given to users of the process. Below are the nodes and other objects used in the UML Activity Diagrams for E.A.S.'s main processes.

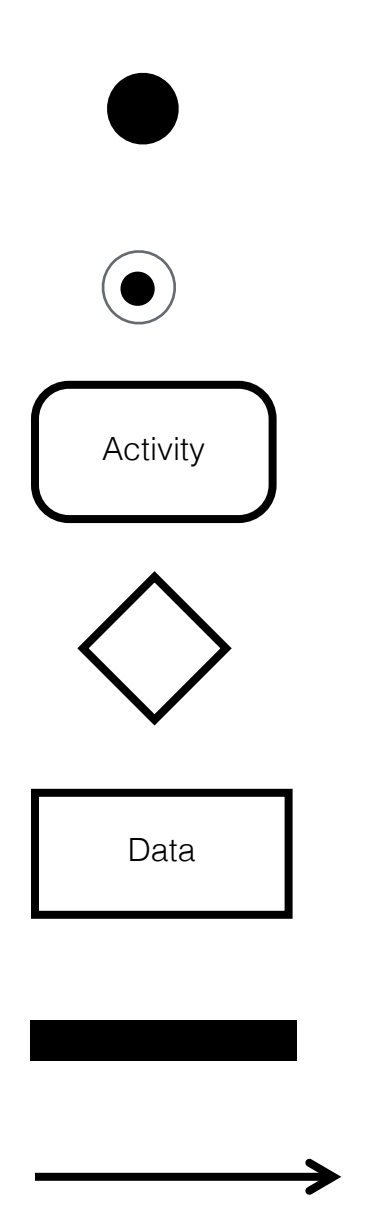

**Initial Node** – This is the first node in the process. The initial node is the starting point for all movement.

**Final Node** – The final node is the last node in the process. When the activity flow has reached here, the process is over.

**Activity Node** – The activity node describes the activity or step to be done to help complete the process when the flow reaches the node.

**Decision Node** – The decision node is used to branch the activity. A decision node is usually posed in question form, with multiple unique answers. The flow must follow one of the branches after the decision.

**Data Object** - Data that is used during the process. The data object can be either input or output.

**Split/Join** – Can either separate activity flow to run two activities simultaneously or join them back together after simultaneous activities are completed.

**Flow** – Shows the movement of action from one node to another

### *3.6. Activity Diagram: Log On*

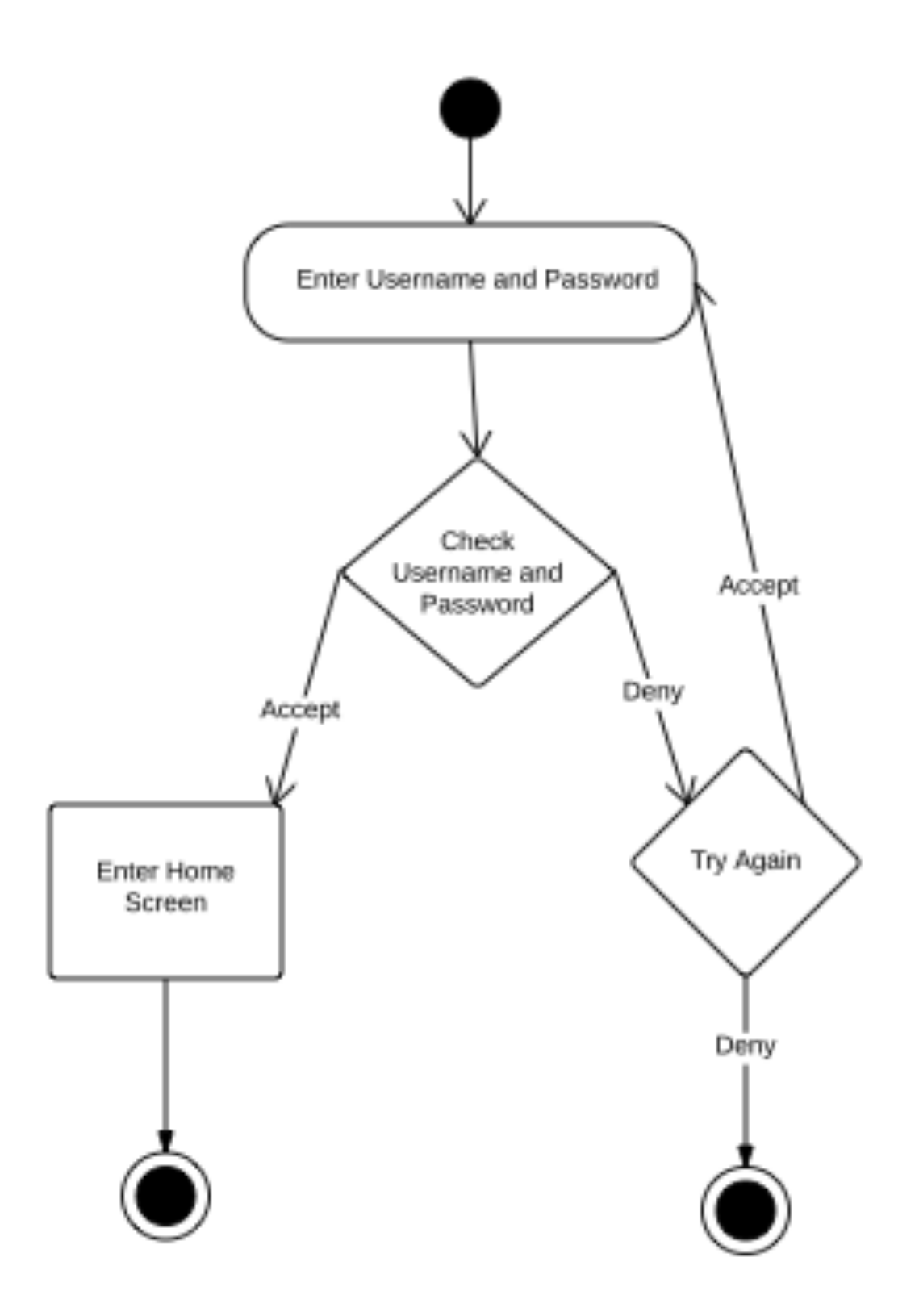

### *3.7. Activity Diagram: Sell Items*

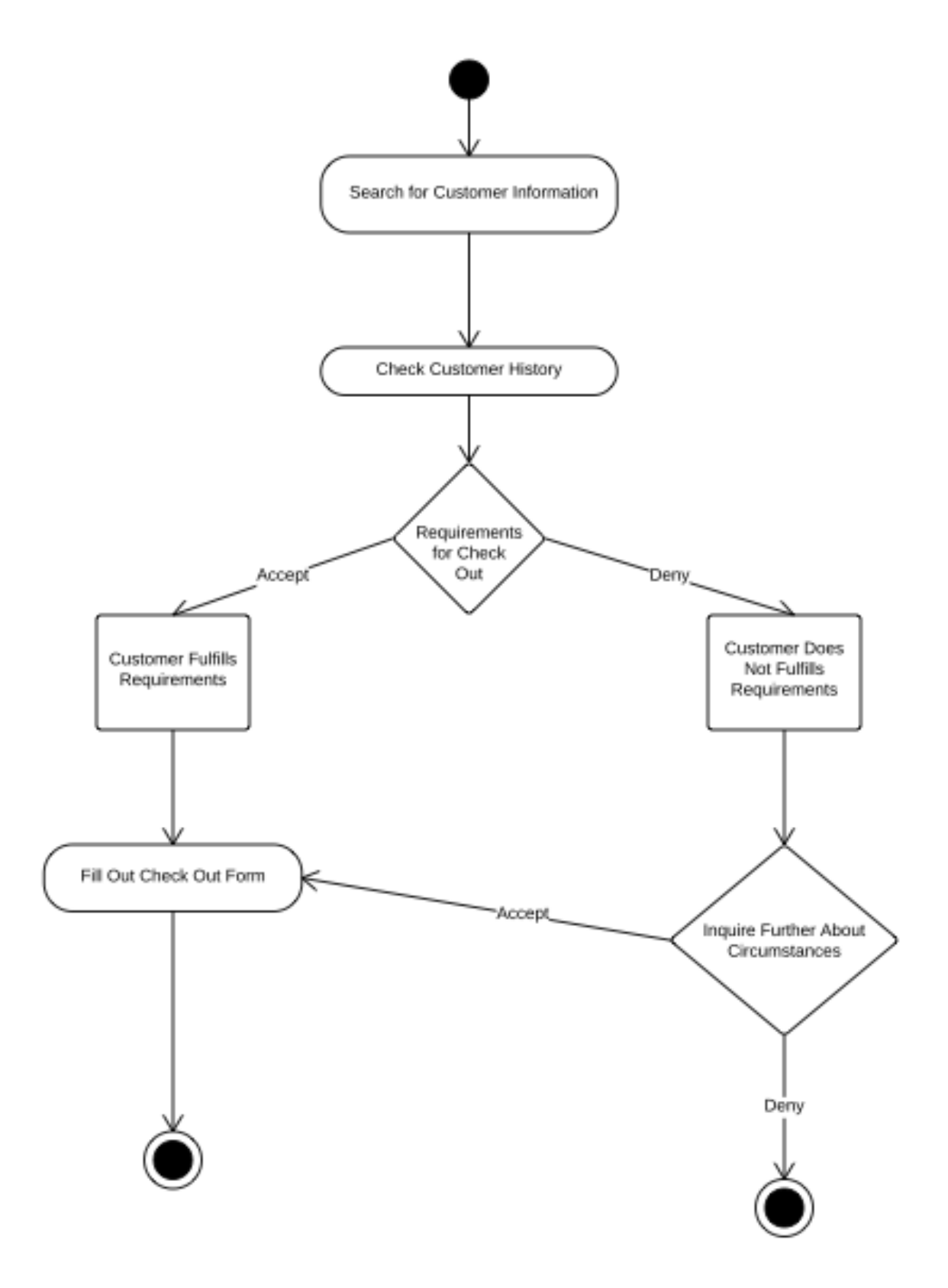

### *3.8. Activity Diagram: Print Receipts*

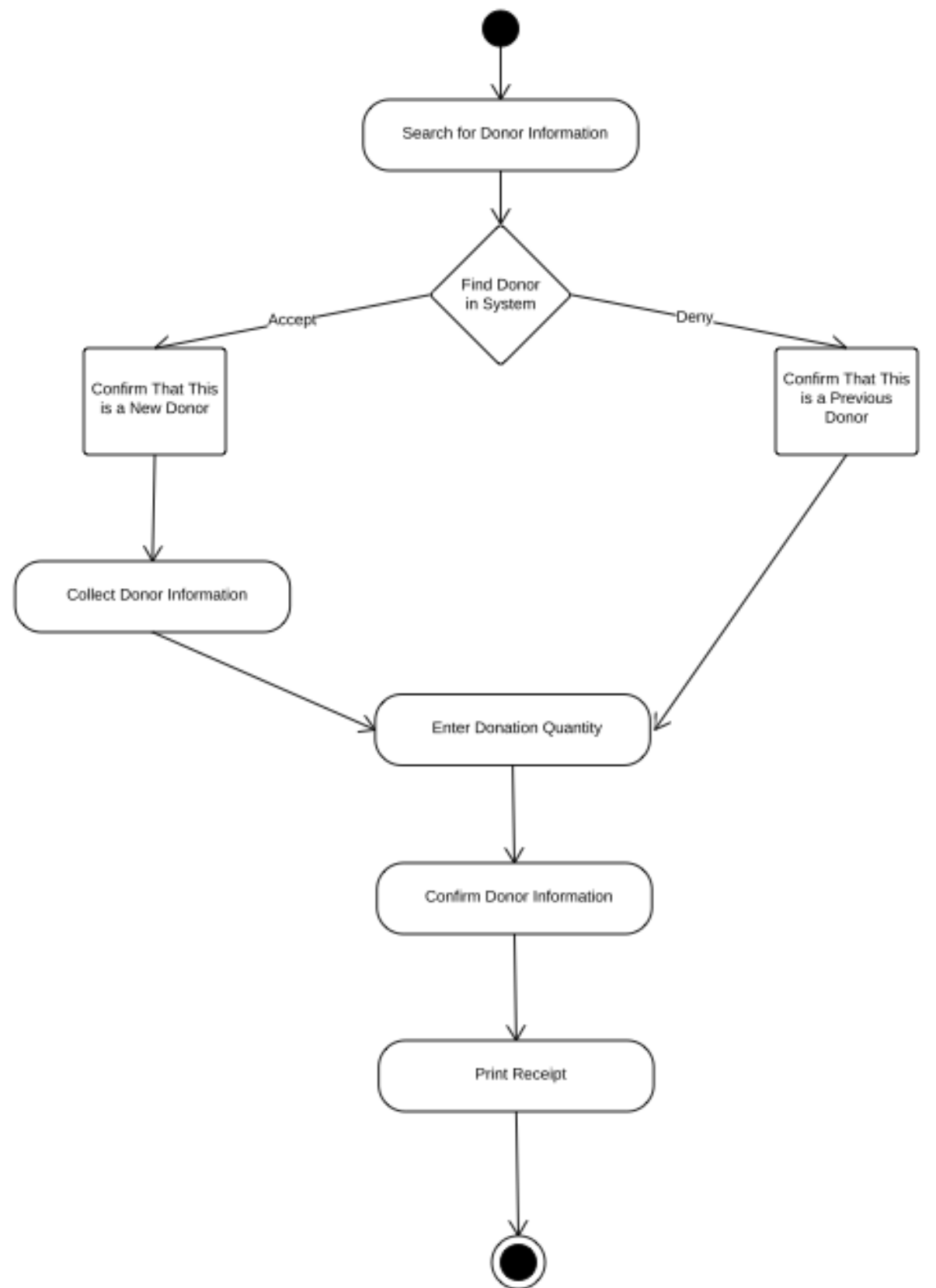

### *3.9. Activity Diagram: Accept Donations*

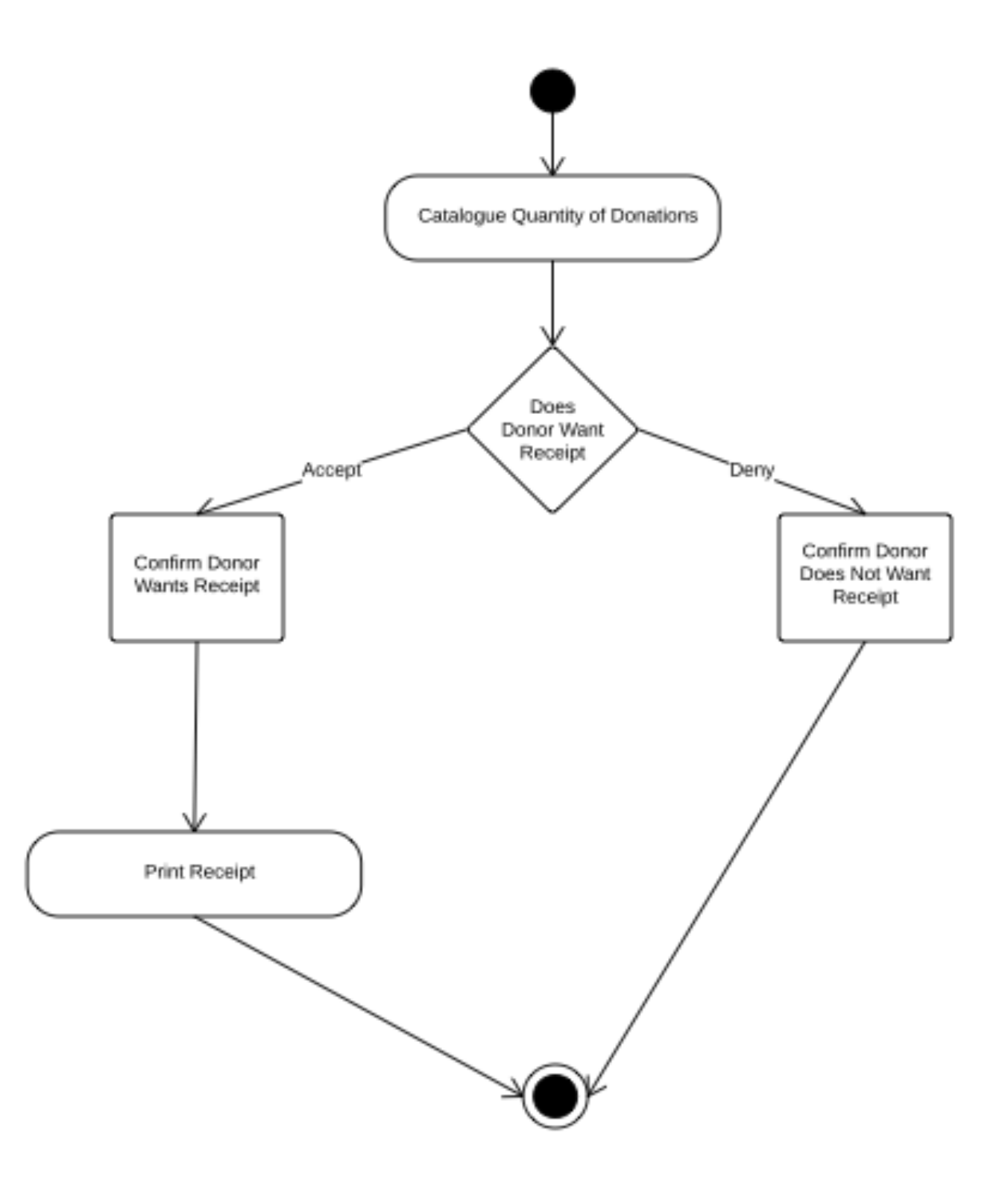

### *3.10. Activity Diagram: Manage Profiles*

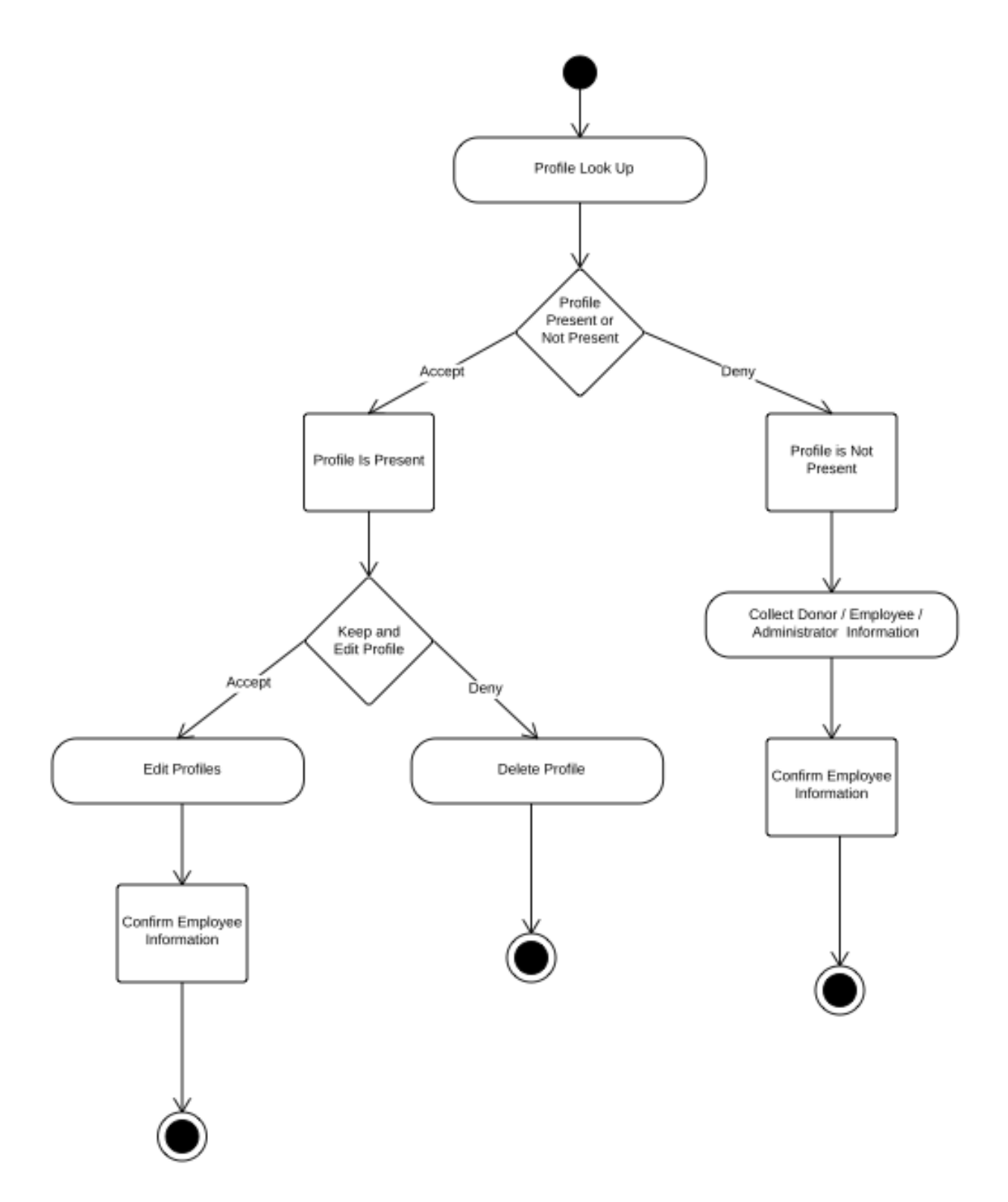

### *3.11. Activity Diagram: Edit Prices*

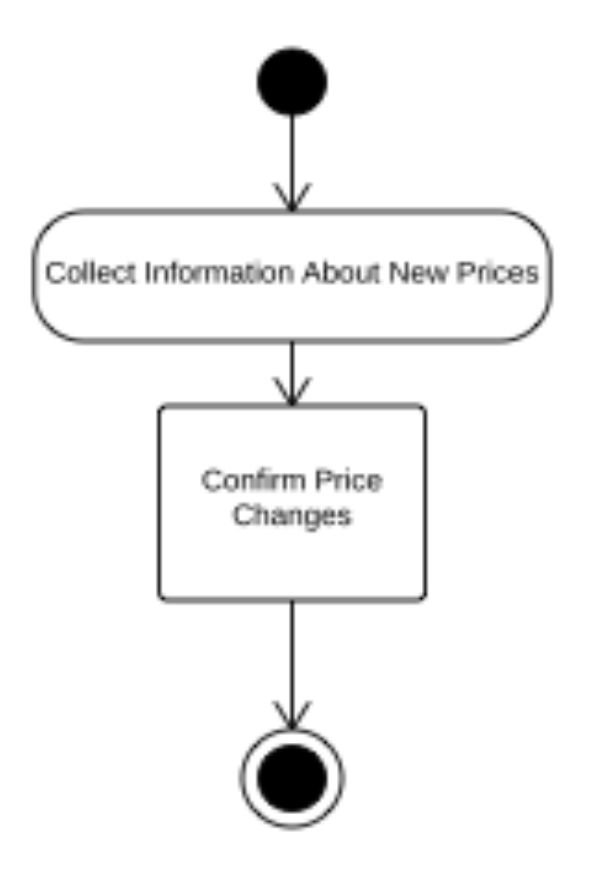

#### *3.12. Website Map Legend*

The web site map shows the structure of the E.A.S. website. The map outlines the links and forms associated with each as well as the functionality of these elements. Below are the various symbols associated with our web site map.

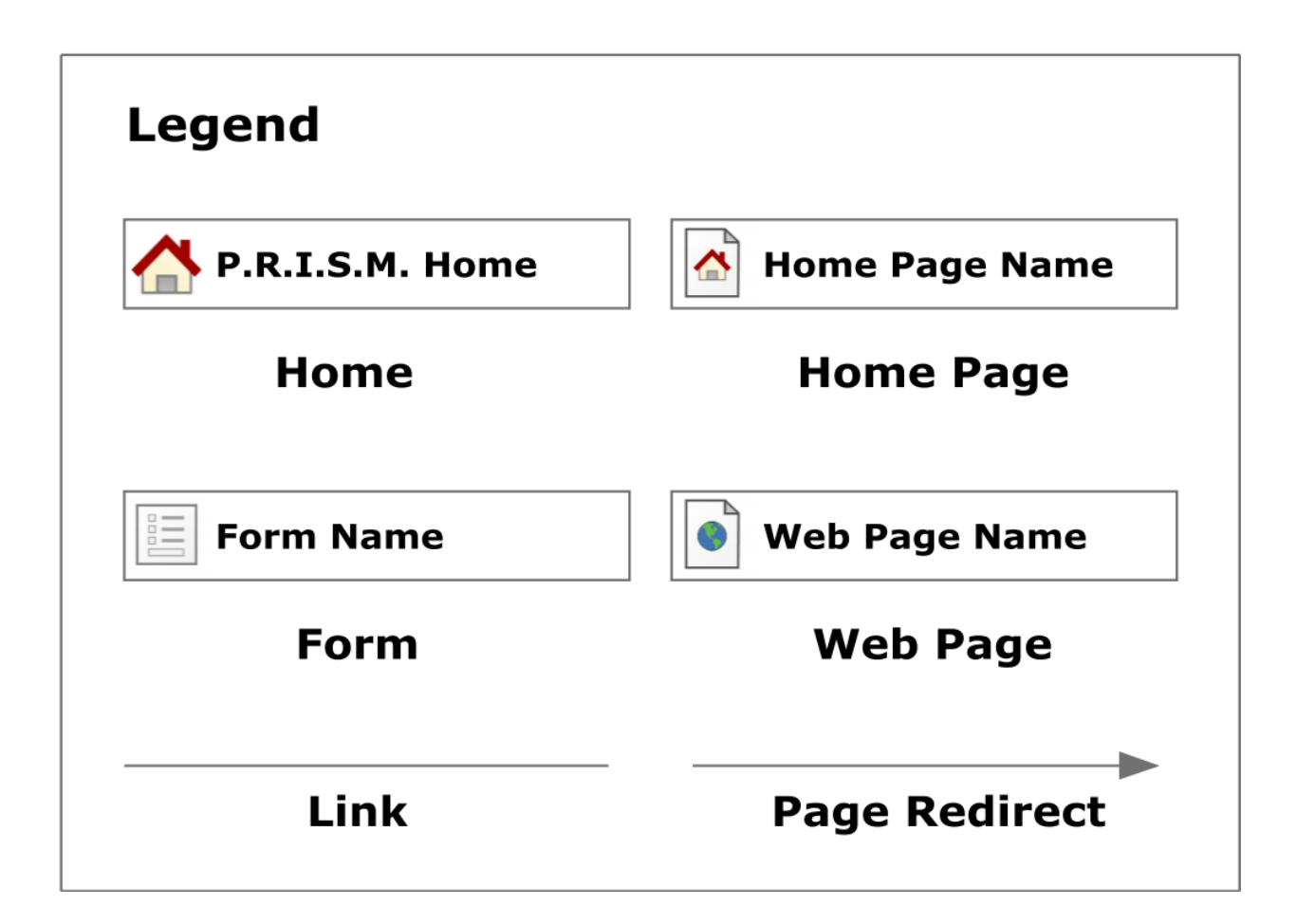

**Home** - This represents the main page of E.A.S. prior to a user logging in. Various options will be presented at this time.

**Home Page** - Represents the user's main page when they initially login to their account.

**Form** - Represents data fields that require user input.

**Web Page** - Represents a web page within the E.A.S. system.

**Link** - Represents a page being accessible from another page.

**Page Redirect** - Indicates a forced reroute to a new page depending on the user's action

### *3.13. Website Map: Context*

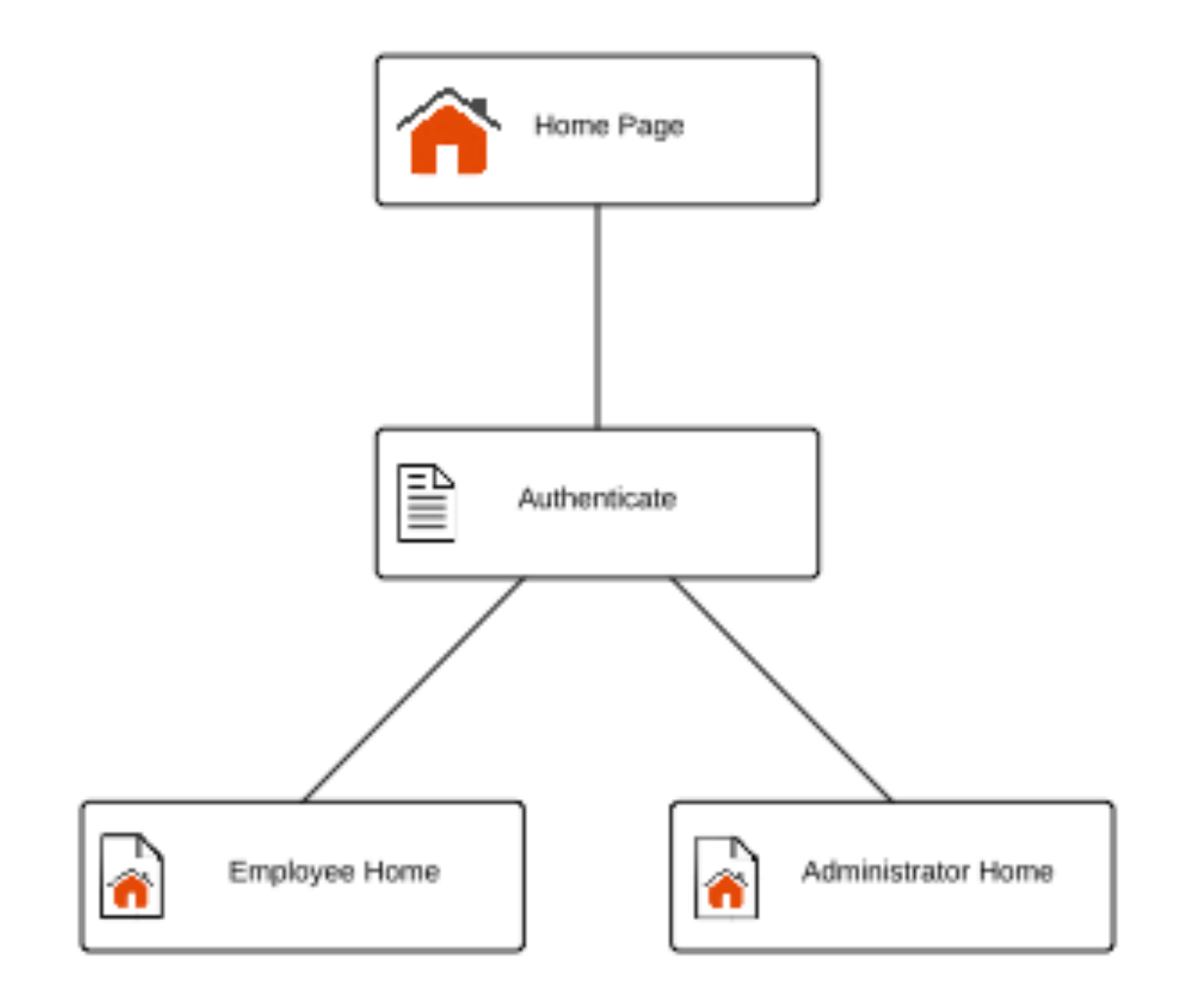

### *3.14. Website Map: Employee*

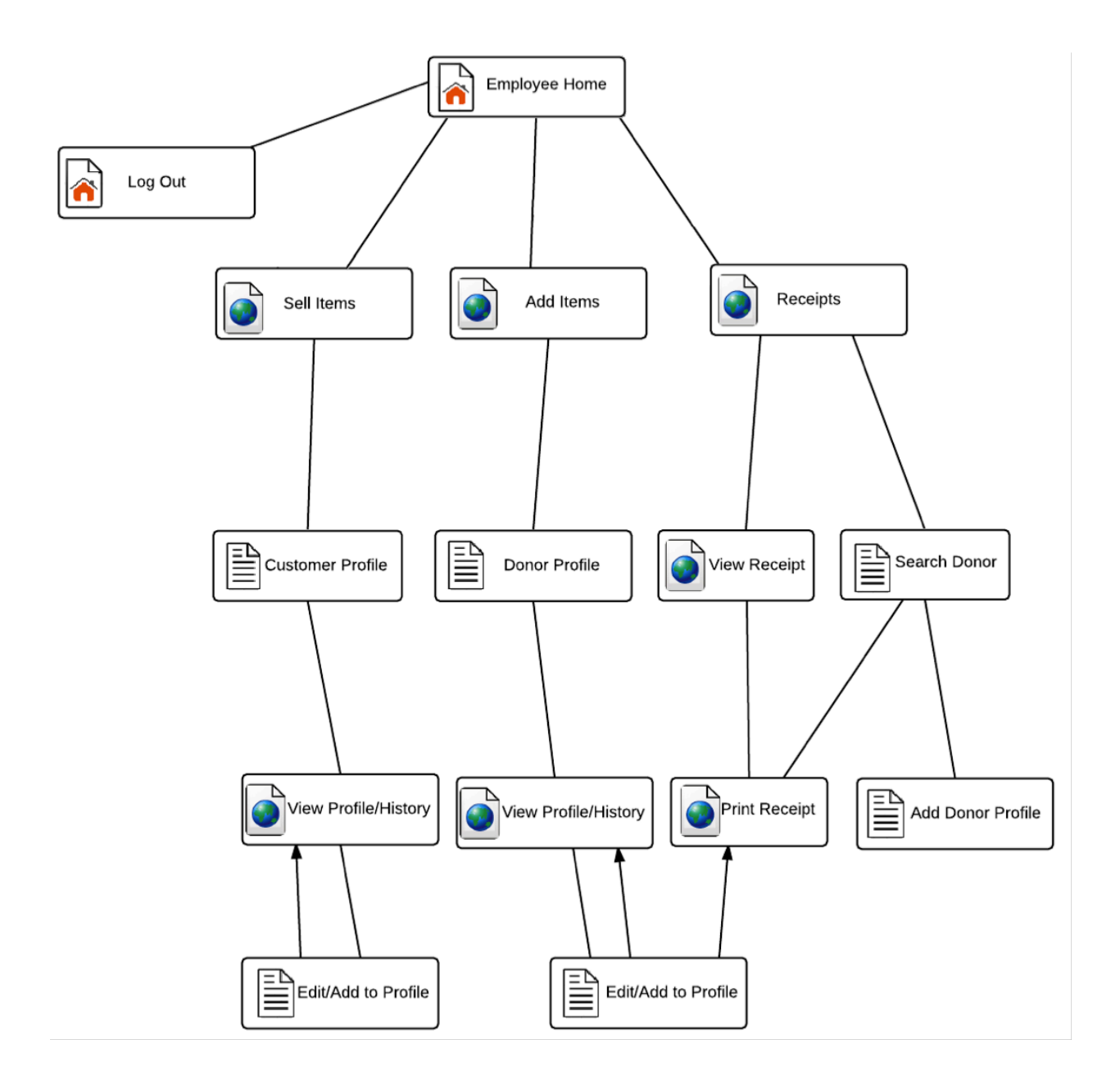

#### *3.15. Website Map: Administrator*

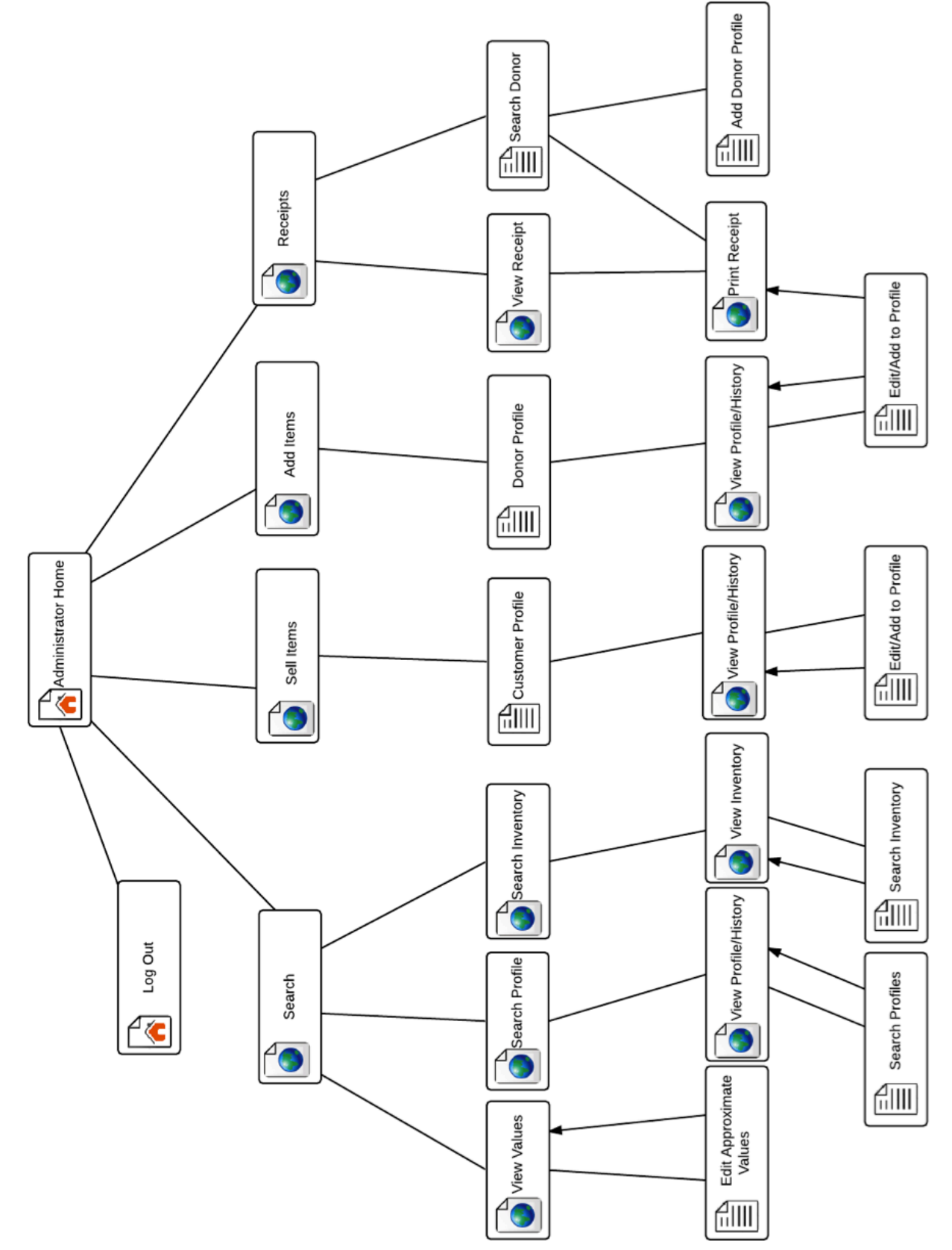

#### **4. Data Flow Diagram**

Data Flow Diagrams represent the movement of data between processes in the system as well as the movement of data between processes and external entities outside the system. The diagrams are a tool for analyzing the structure of the system and the ways in which data will be stored and retrieved by different processes. These diagrams model data flows at different levels of detail in the system. The following symbols will be used within the Data Flow Diagram:

### *4.1. Data Flow Diagram Legend*

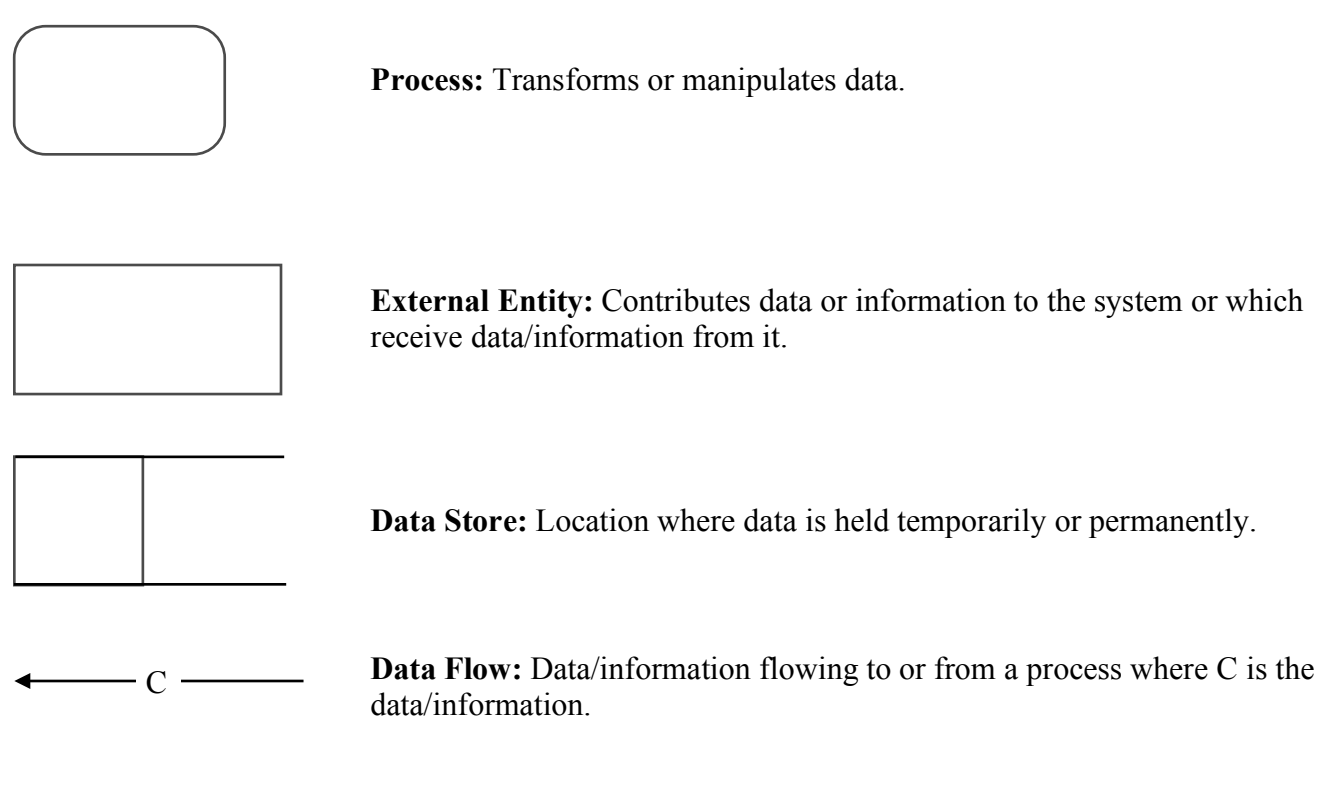

### *4.2. Context Diagram*

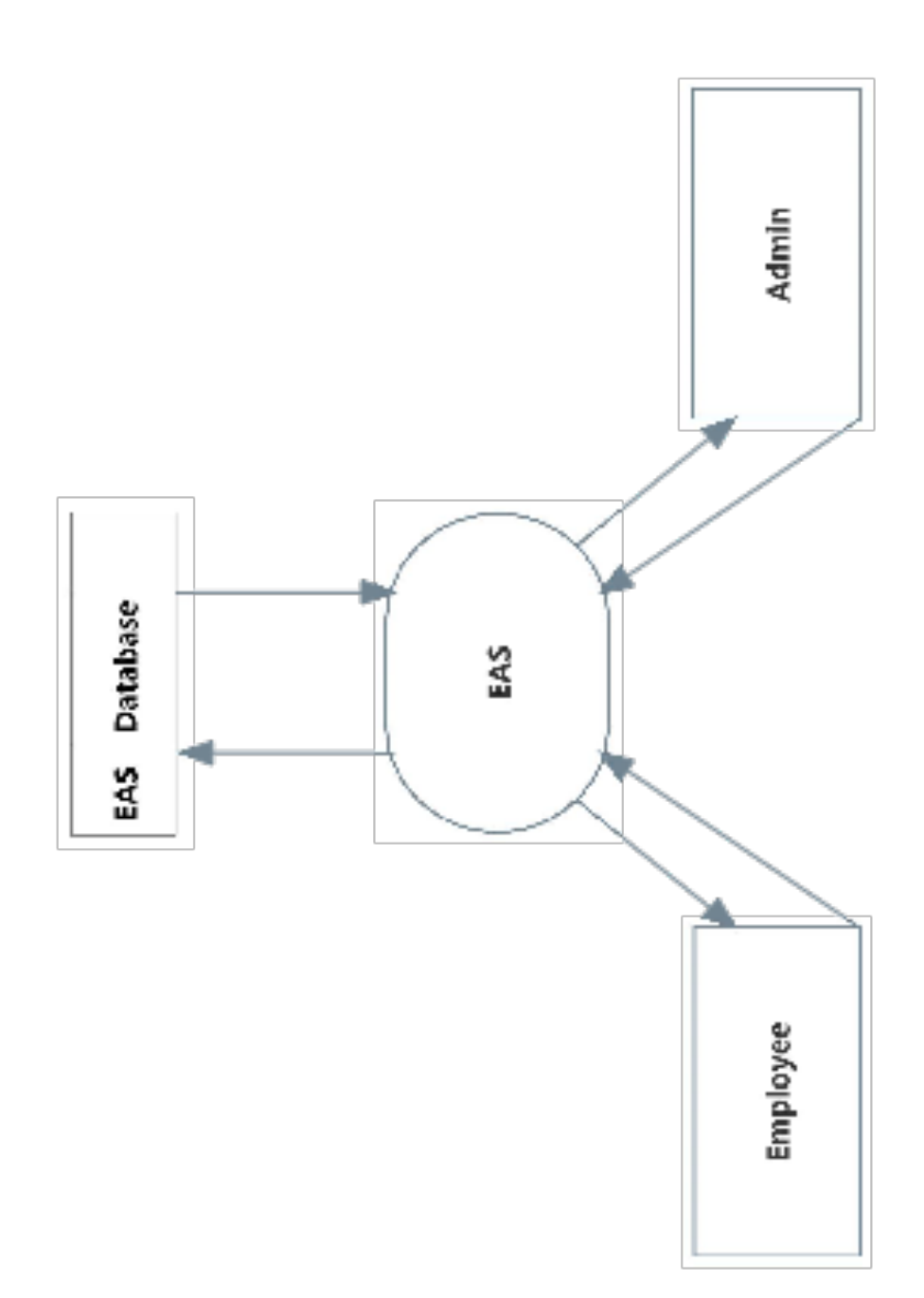

### *4.3. Level 0 Diagram*

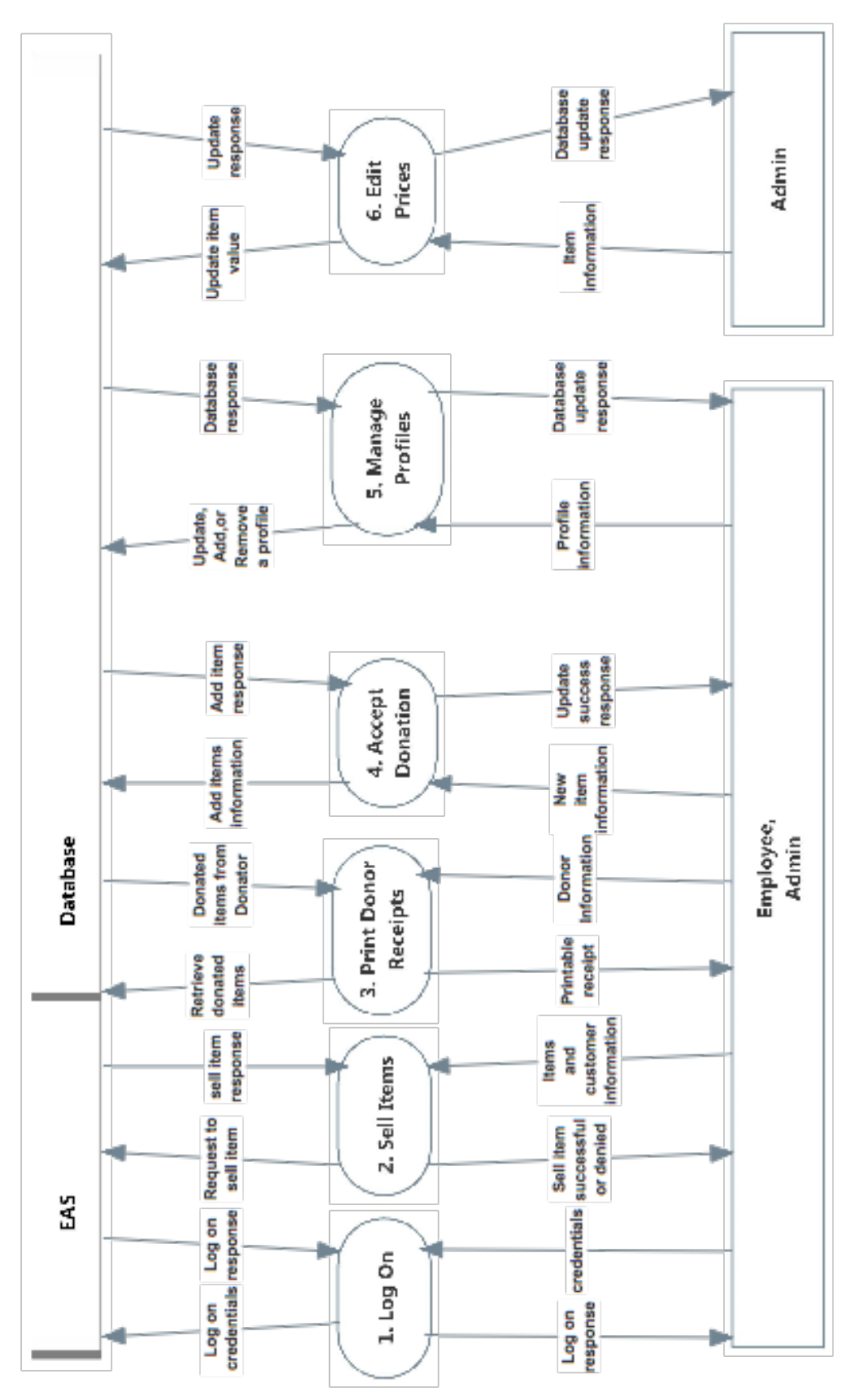

### *4.4. Level 1 Diagrams*

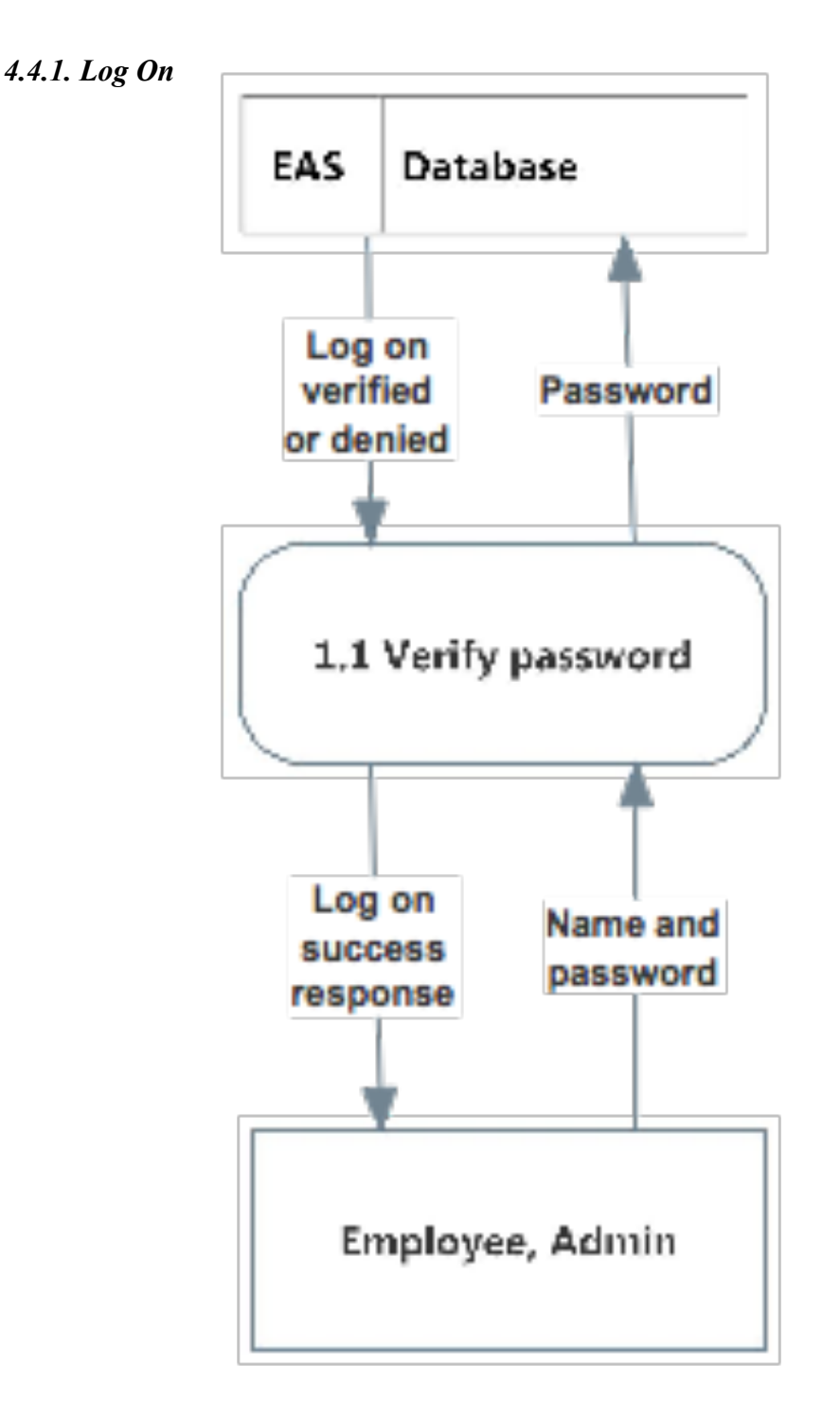

#### *4.4.2. Sell Items*

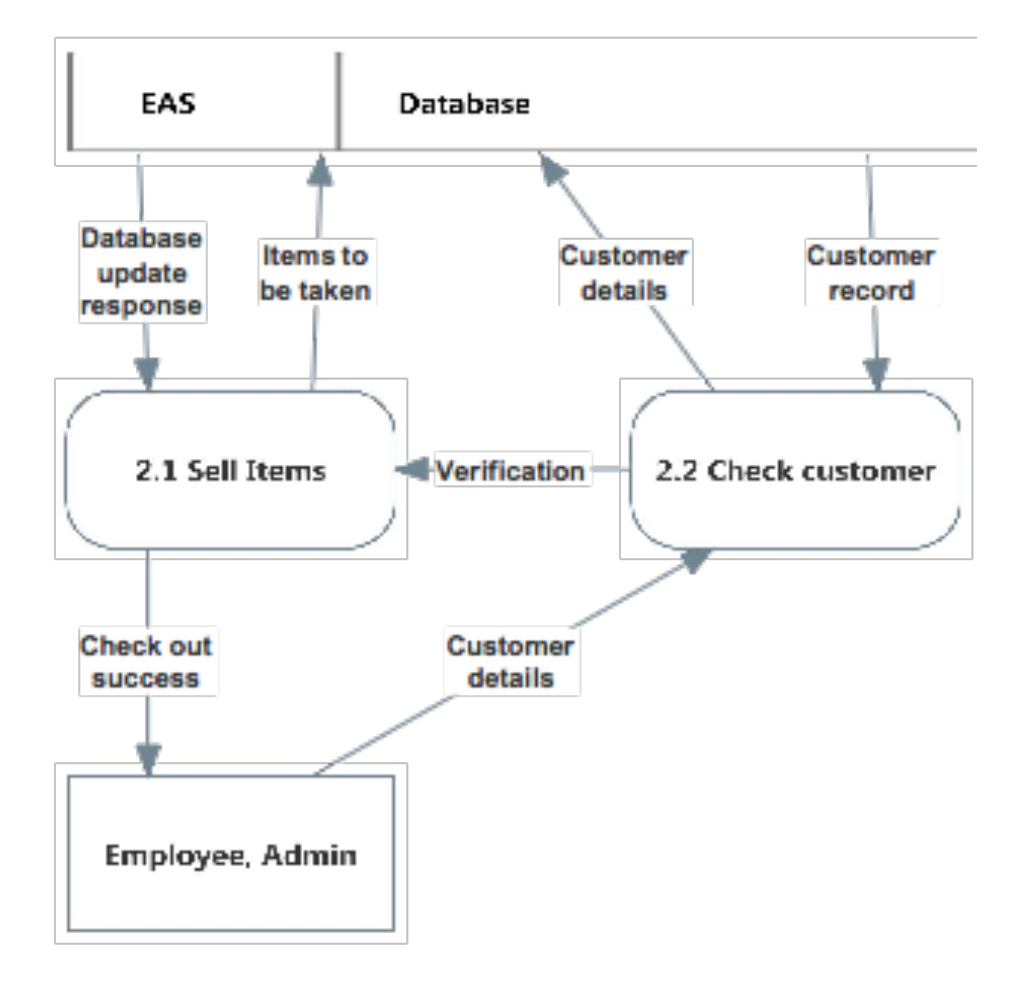

#### *4.4.3. Print Receipts*

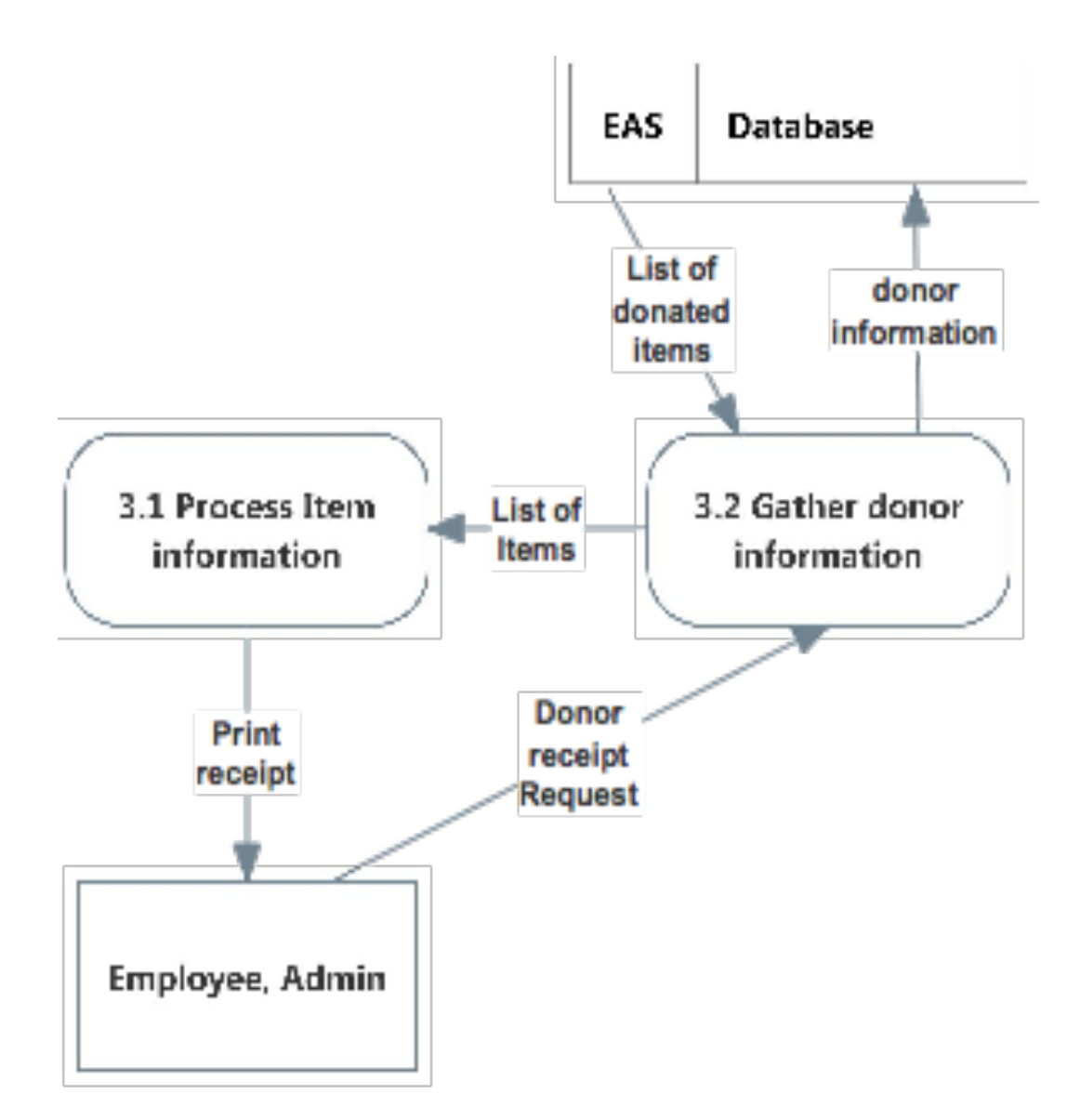

#### *4.4.4. Accept Donations*

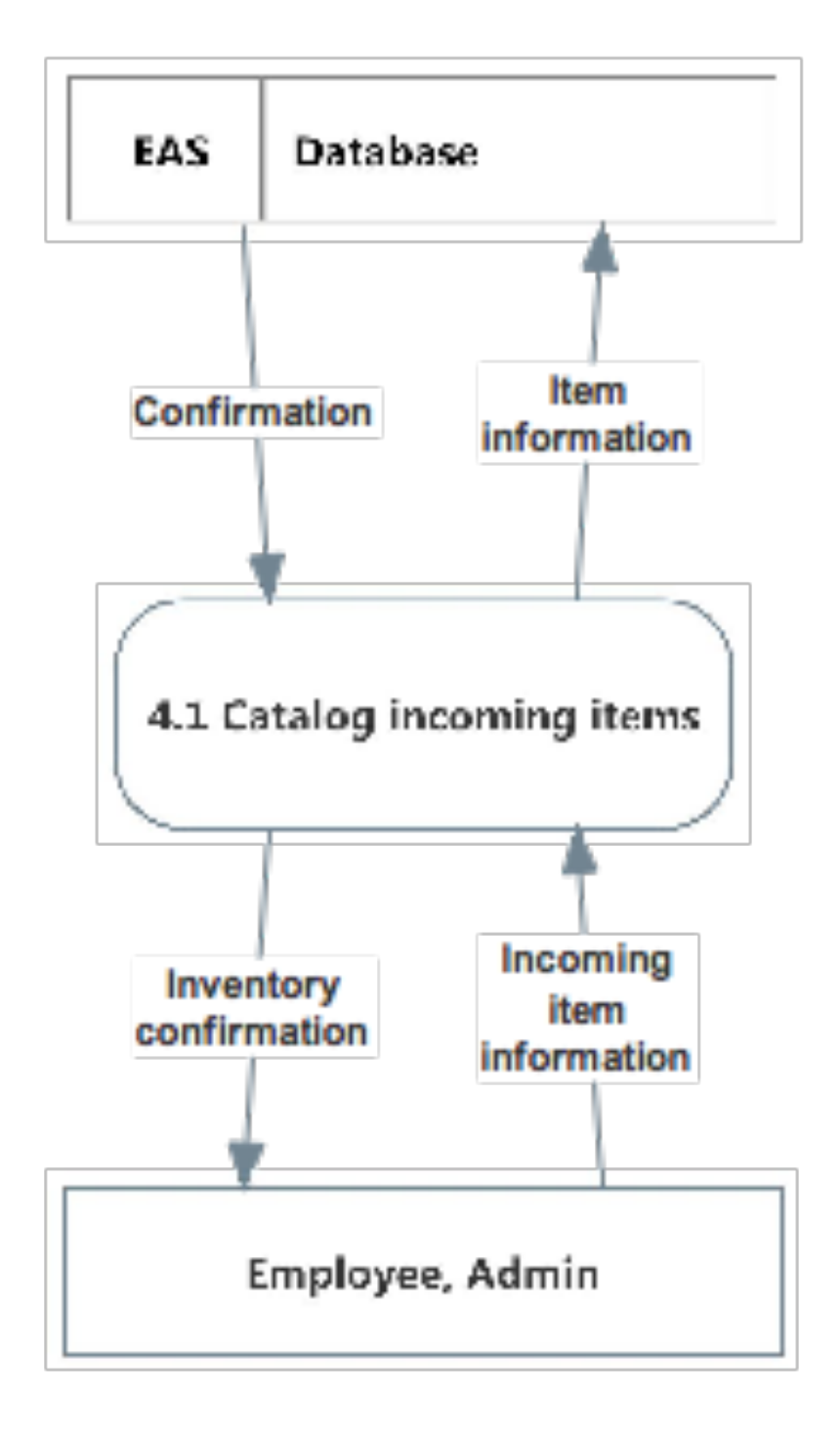

*4.4.5. Manage Profiles*

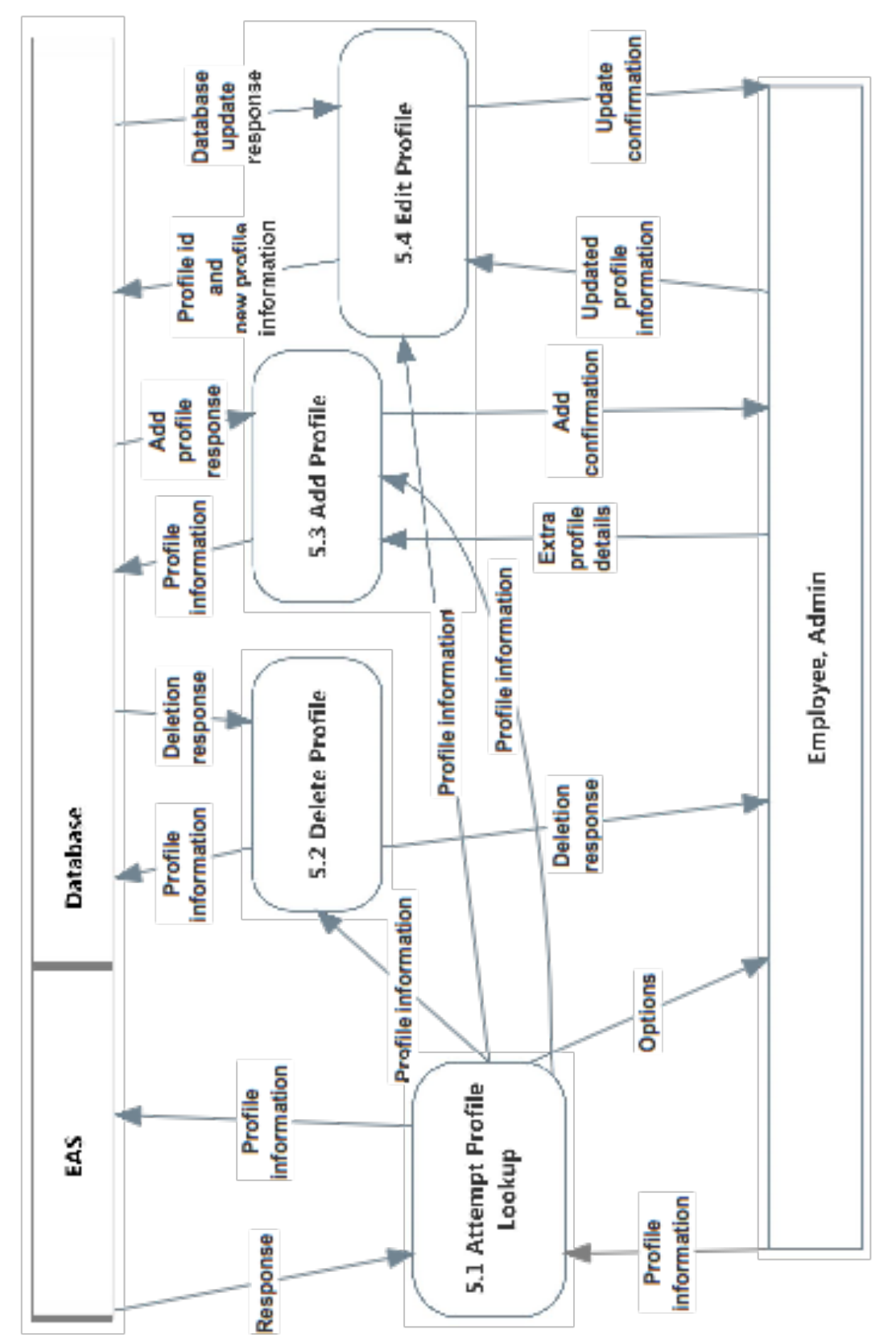

#### *4.4.6. Edit Prices*

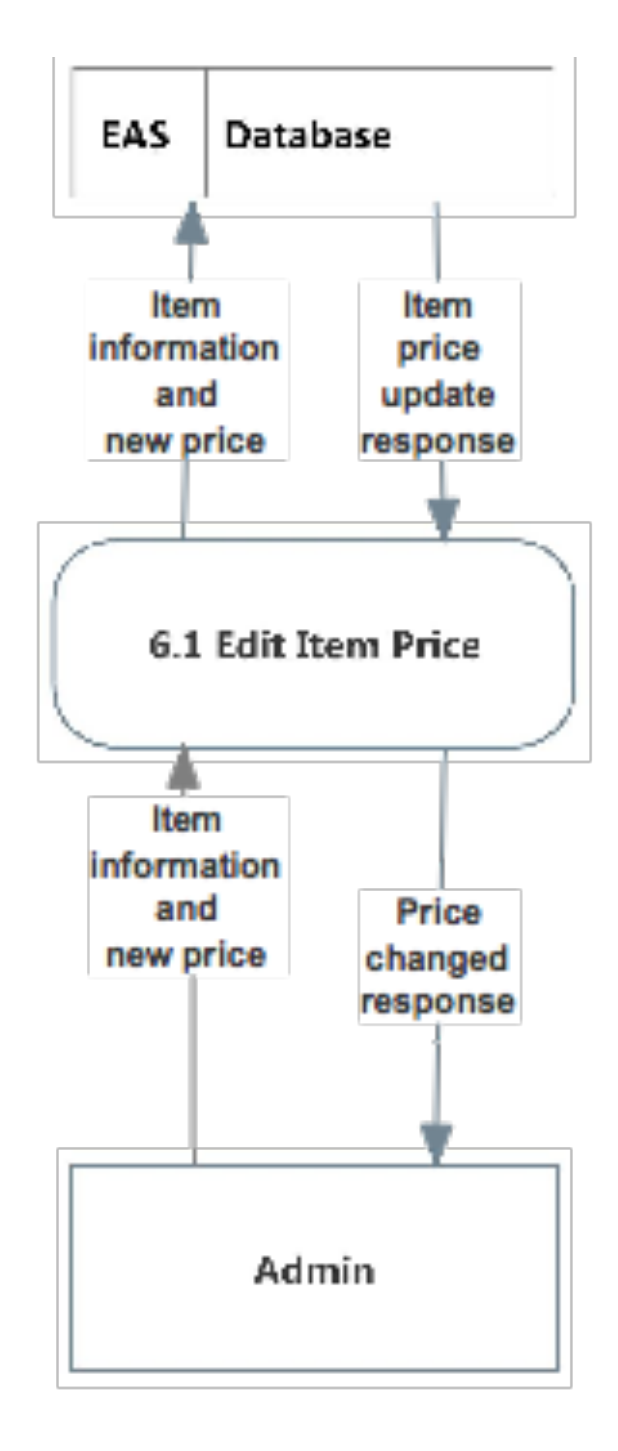

#### **5. Functional Requirements Inventory**

The functional requirements inventory lists the functions that are necessary to the completion of E.A.S. The inventory lists all of the different abilities that each user has for interacting with the system.

#### *5.1. Employee*

- Will be able to Log on to an employee account
	- Enter Username
	- Enter Password
- Will be able to print receipts for donors
- Will be able to accept donations
	- Process donations
	- Add donations to sellable inventory
- Will be able to sell items
	- Mark items as sold
	- Check customer information
- Will be able to add customer/donor profiles

#### *5.2. Administrator*

- Inherits all abilities of Employee
- Can manage accounts
	- Add /edit/remove employee and other admin accounts
	- Remove customer/donor profiles
- Will be able to edit prices of items

#### **6. Logic Data Dictionary**

The purpose of the data dictionary is to display the variety of information and metadata that needs to be stored in order for the system to be functional. At the current phase, the data dictionary only showcases the data names and types, and also describes the purpose of each piece of data within the system. In the next document, the Detailed Design, the data dictionary will detail how these pieces are stored within the E.A.S. database.

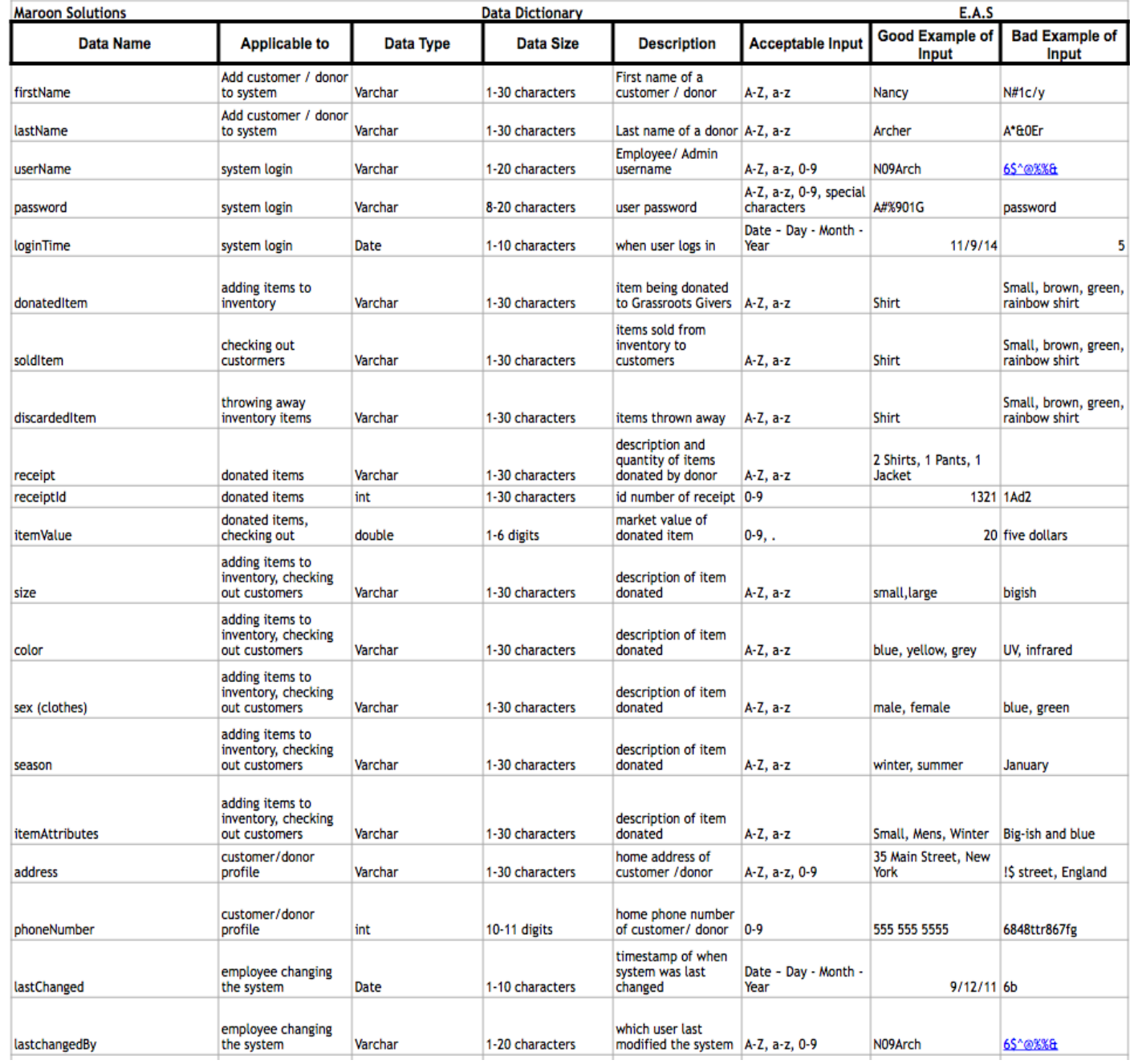

### **7. Database Diagrams**

#### *7.1. Entity-Relationship Diagram*

An entity-relationship diagram (E/R Diagram) is a graphical representation of entities and their relationships to each other. It is in regard to the organization of data within our database.

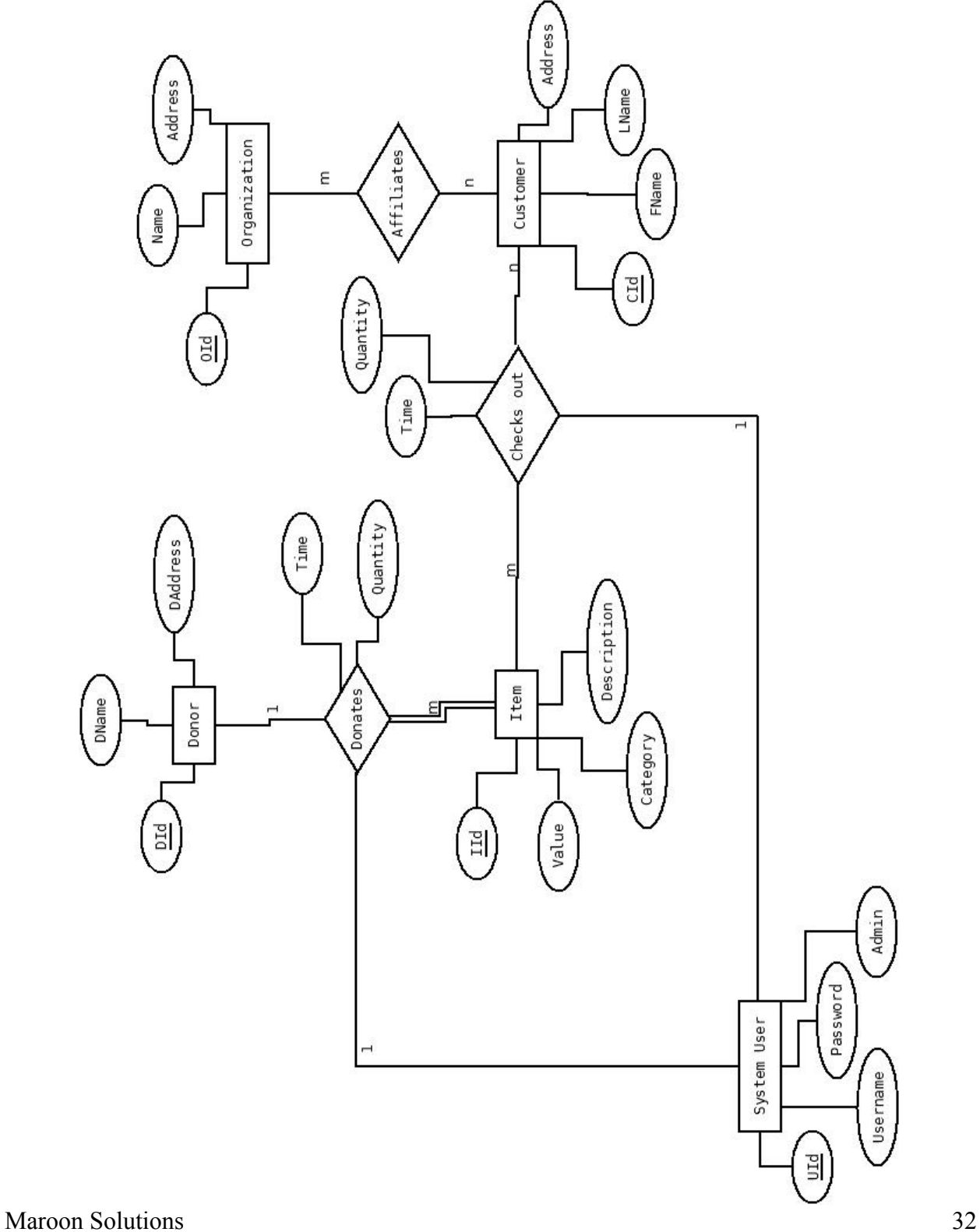

#### *7.2. Relational Database Schema*

A relational database schema is the tables, columns, and relationships that make up a relational database.

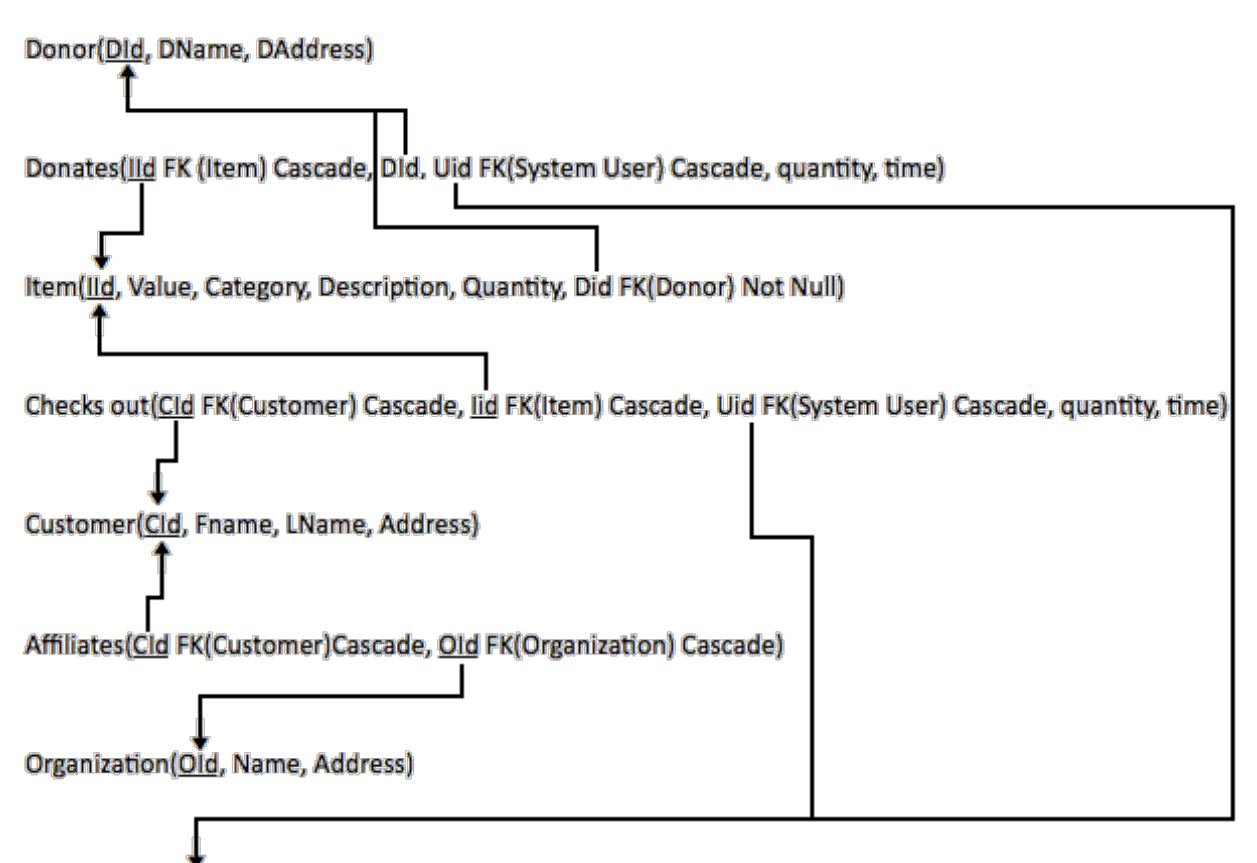

System User(UId, Username, Password, Admin)

### **8. Modules**

#### *8.1. Login Page*

The login page is fully functional and the code can be found here: Login Page.

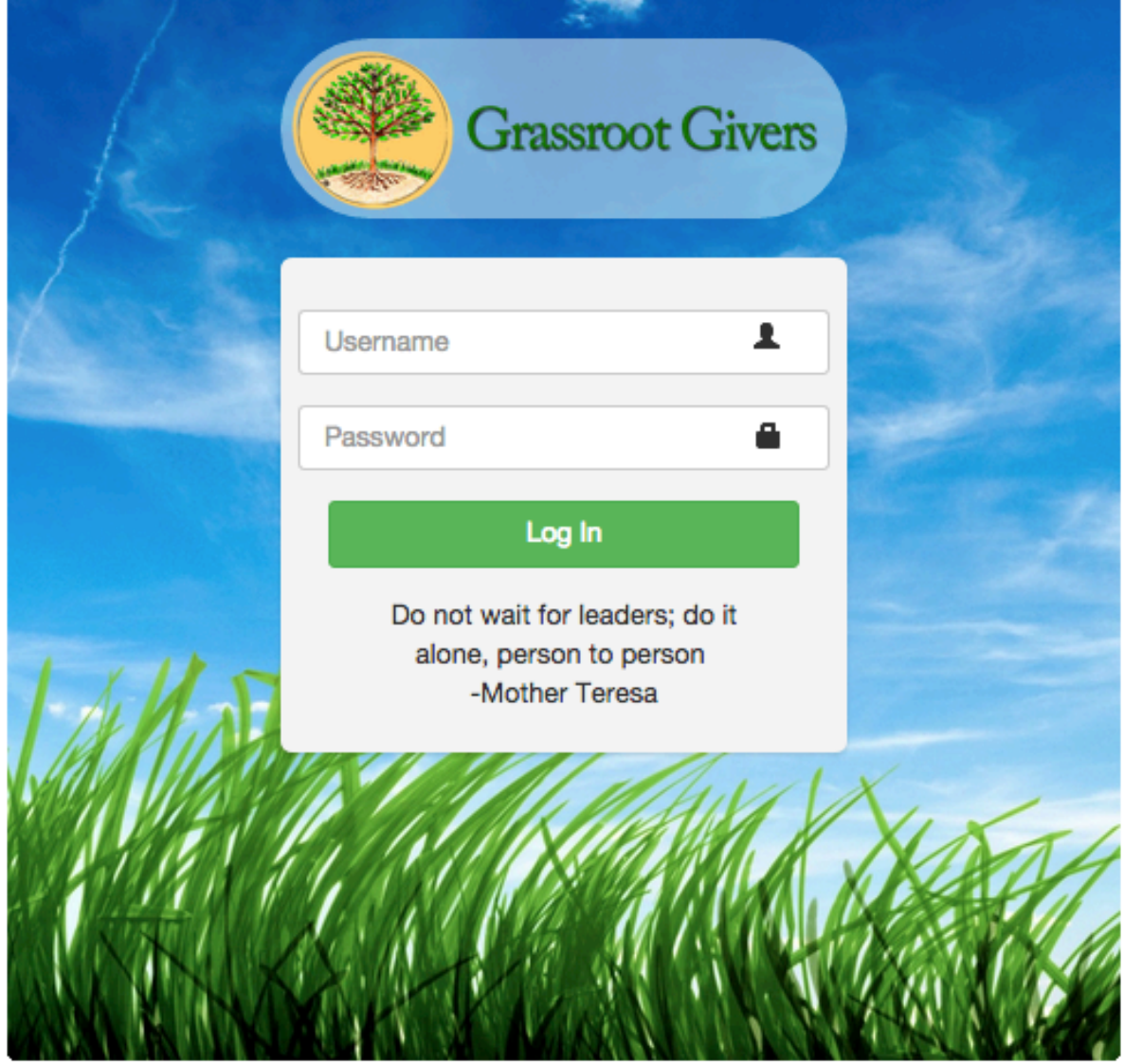

#### *8.2. Home Page*

The home page is fully functional and the code can be found here: Home Page.

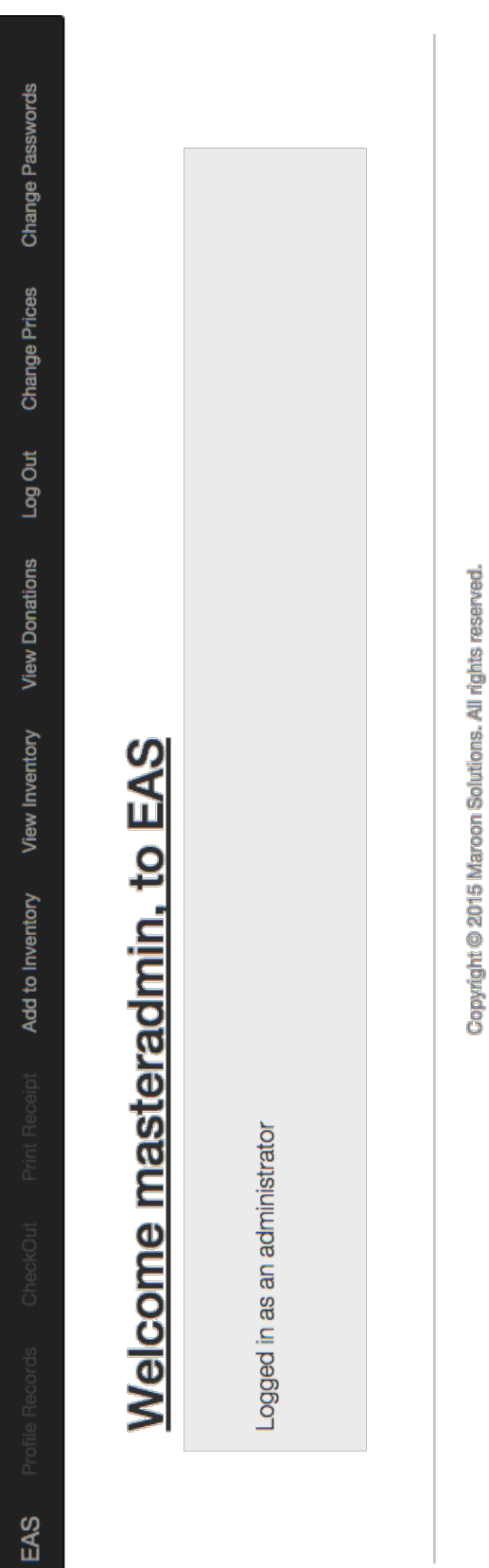

### *8.3. Add To Inventory Page*

The add items page is fully functional and the code can be found here: Add Items.

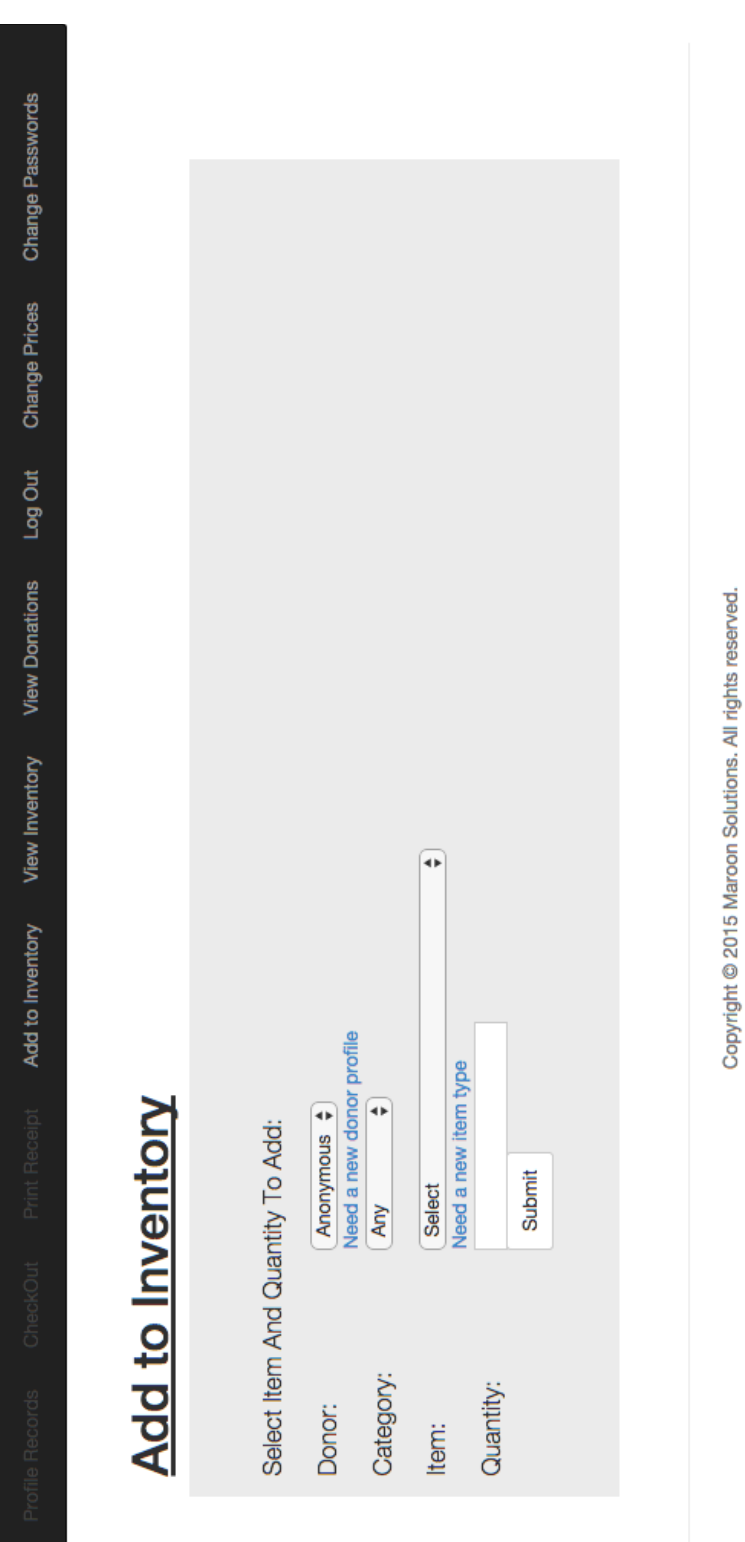

EAS

#### *8.4. View Inventory Page*

The view inventory page is fully functional and the code can be found here: View Inventory.

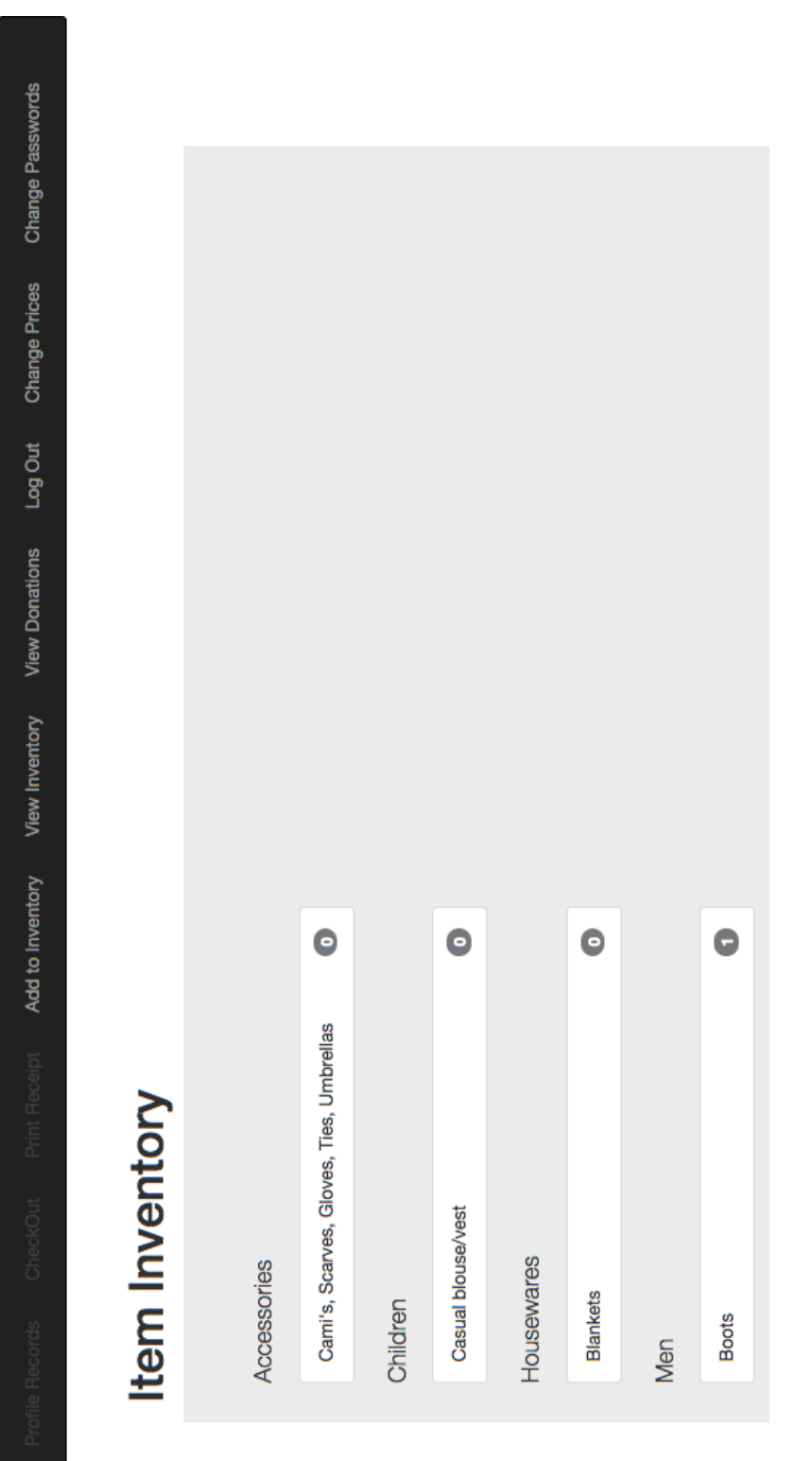

EAS

#### *8.5. View Donations Page*

The view donations page is fully functional and the code can be found here: View Donations.

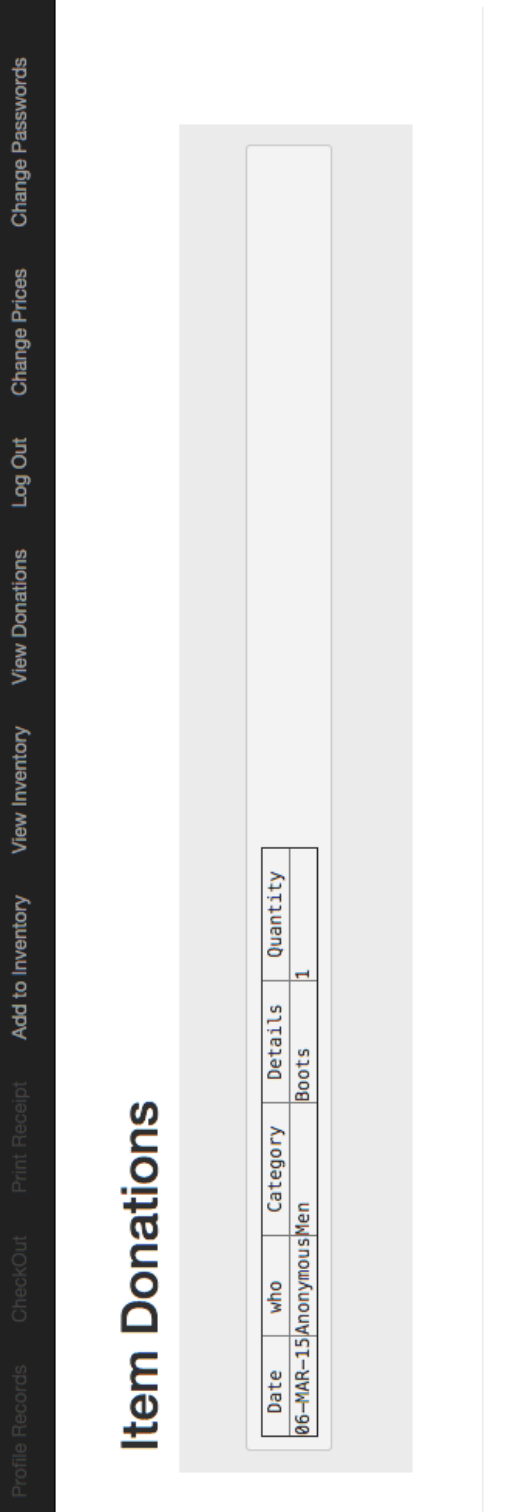

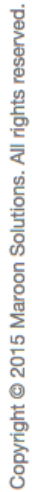

EAS

#### *8.6. Managing Profiles Module*

The managing profiles page will be used to search for any type of profile. If the profile is found, the user can view or edit that profile.

#### *How it will work:*

Under the managing profiles tab within E.A.S. user will be able to sort by the different types of profiles; such as customer, donor and employee profiles. We will display this by having drop down boxes for the user to select the type of profile wish to view. After that, additional options will display to further filter the users search. Once the user has found the profile they were looking for, they can select it and fully view the profiles information.

#### *Pseudocode*:

Dropdown(customer, donor, employee) profile IF Customer (display customer names and further search options) else IF Donor (display donor names and further search options) Else IF Employee (display employee names and further search options) Then from there the generated query will consist of the options chosen: SELECT Orders.OrderID, Customers.CustomerName, Orders.OrderDate FROM Orders INNER JOIN Customers ON Orders.C*ustomerID=Customers.CustomerID;*

#### *8.7. Print Receipts Module*

This module gathers information from a chosen donor whose name is supplied. Looks up information from the date range that is selected. It creates an object that contains all useful the information that should be on the receipt and can easily be printed with that information. A receipt contains the donor's name, address, a list of the donated items, the approximate value of the donations, the date, and the total sum of the donated items.

#### *How it works:*

The user will first select the donor they want a receipt for, for the system to get their Id. Then the user will enter a date range for when the items were catalogued into the system through the donation process. Then the system will query the database for all donated items that came from this donor over the date range and gather them into a receipt format for viewing and printing.

#### *Pseudocode:*

```
procedure printReceipt(donorName, donorAddress, date){
       List<Item>items
       int totalValue
       if (donorName, donorAddress, and date supplied all){
              check for data in database
       }else{
              prompt user to select name, address, or date and display list of donors who relate
       }
       for (item : items donated by donor on date ){
              add item to items
              increment totalValue by value attribute of (item.value * item.quantity)
       }
```
return new receipt(donorName, donorAddress, donations, value, date)

}

#### *8.8. Edit Prices Module*

For the Editing Prices tab within E.A.S., only administrators will be able to update the approximate prices of items. This is used for tax purposes and will affect how much is written on receipts. It can also be used to find out quarterly or yearly statistics for grants.

#### *How it works:*

The Edit Prices page will query the database for all item types and list them on the page. Each row will have an edit button to initialize an edit of that item's value. This button will responsively(by JavaScript) change the text box for editing, change the edit button to a submit button and create another button next to it for cancelling the change. The cancel button is for if the user has clicked on the wrong item. They can then enter new values for an item; clicking submit will initialize a connection to the database, update that item's value accordingly and finally commit the change.

```
Pseudocode:
OnPageLoad(){
       Connect database;
       Query database;
       while(Query had results){
              Generate list item with Item Id, item name and category, and add edit button;
       }
}
OnEditPressed(){
       Find Item Id where edit button was pressed;
       Enable text box with the current value to be editable;
       Hide edit button;
       Put submit button in its place;
       Put cancel button next to submit;
}
OnSubmitPressed(){
       Take the new value;
       Ajax call to update query the database;
       Alert the user of successful change or error;
}
```
#### *8.9. Sell Items Module*

Removes items from main inventory to sell to a customer. Allows user to select descriptors of an item to add through text boxes and refine the item criteria until an item name is added. Then stored in the database.

#### *How it works:*

The user will find the items the customer wishes to checkout from the list of items in the inventory. Once they find the item and fill out the quantity of that item the customer is taking the system will update the database with the proper changes to the inventory as well as log the checkout for future use.

#### *Pseudocode:*

}

procedure sellItems(){ Item item //Item contains name and descriptors //ex: Clothing describe donation high level through text box if (description selected){ display child text box with more descriptors //ex: Pants refine description attribute if (refined selected){ //dropdown and refined via search display list of items in that category //select from list of items in inventory enter name of item item = item(name, descriptors) remove (item) from database add information of items sold to SOLDITEMS in database } }

### **9. Testing Plan**

#### *9.1. Overview and Strategy*

E.A.S. is a web application; therefore, E.A.S. will be tested to make sure it is functional on each major web browser. The web browsers to be tested on are Google Chrome, Internet Explorer, Mozilla Firefox, Apple Safari and mobile devises. E.A.S. can also be tested on other web browsers if time allows. E.A.S. will be tested through a number of unit tests that are determined by the functional requirements. The non-functional requirements, which cannot be measured, will be evaluated by the members of Maroon Solutions to ensure each requirement has been satisfactorily met. A brief overview of the testing follows this section. In the detailed design there will be more detail for the testing plan.

#### *9.2. Acceptance Test*

Each component of E.A.S. will have individual tests that will be performed on the system. These tests will be done in order to make sure the individual parts of the system are working properly. Once the individual tests have been completed, an acceptance test will be executed to check if the functional requirements have been met. Once the acceptance test is over, Maroon Solutions and the clients, Ms. Mary Partridge-Brown and Ms. Roberta Sandler, will decide whether all of the requirements have been sufficiently met. Maroon Solutions will design the testing plan using the functional requirements inventory.

#### *9.3. Unit Tests*

The unit tests are specific tests that will be run to ensure that the system is running properly as it is developed. The unit tests give step-by-step directions in the test cases on what to input and what to look for when a test is run. Certain tests need to be run together to ensure that all functions of the system work together properly and do not interfere with each other; these specific tests are listed in the "Integrated with these units" column.

#### *9.3.1. Test Cases*

Each Unit is made up of a series of test cases. In these test cases there are directions on what to input into the system and in what order. The test cases also contain information on what the system should look like before the test is run and how it should respond after the test is run. If all of the test cases pass in the unit test, then the unit is considered to be functioning properly.

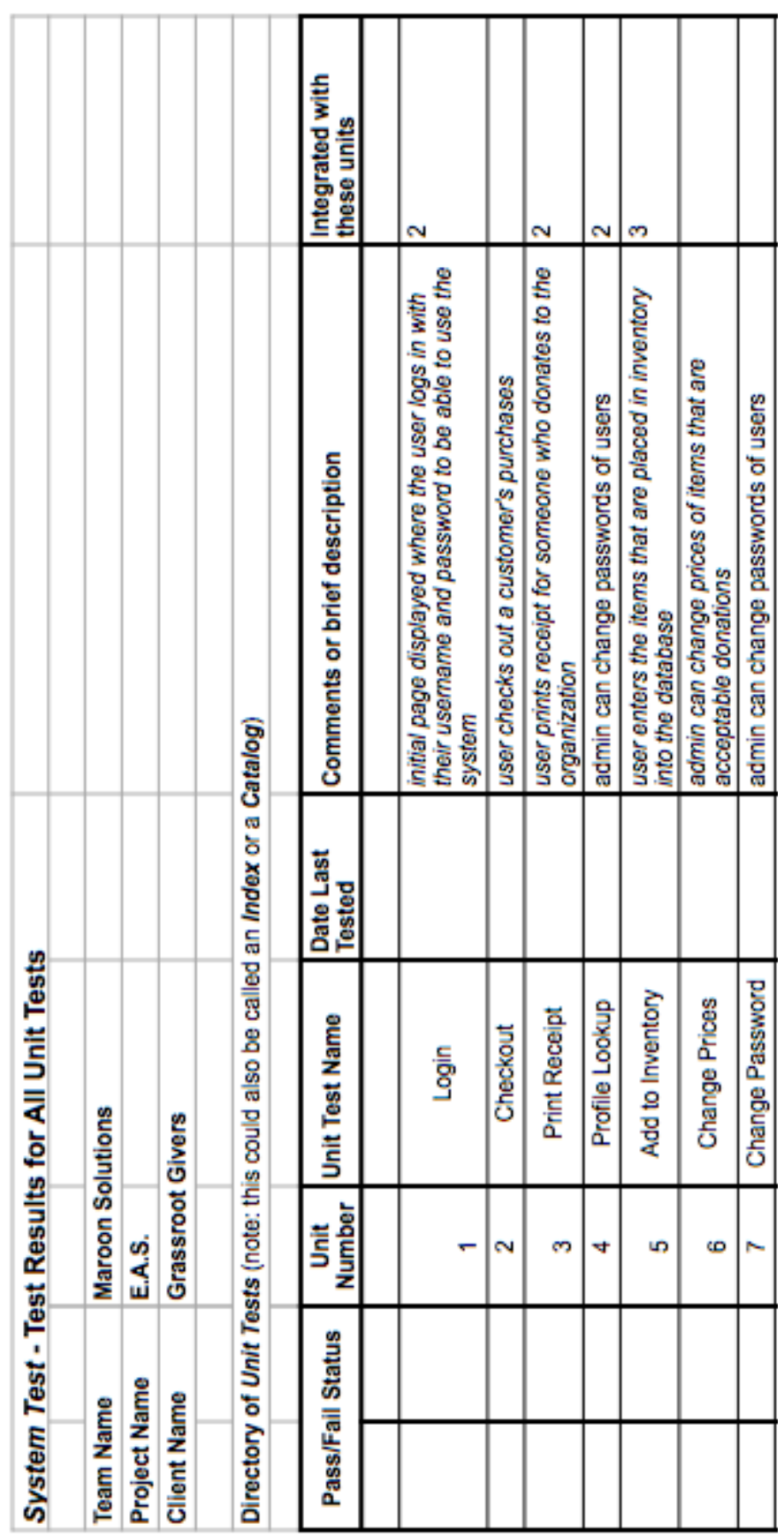

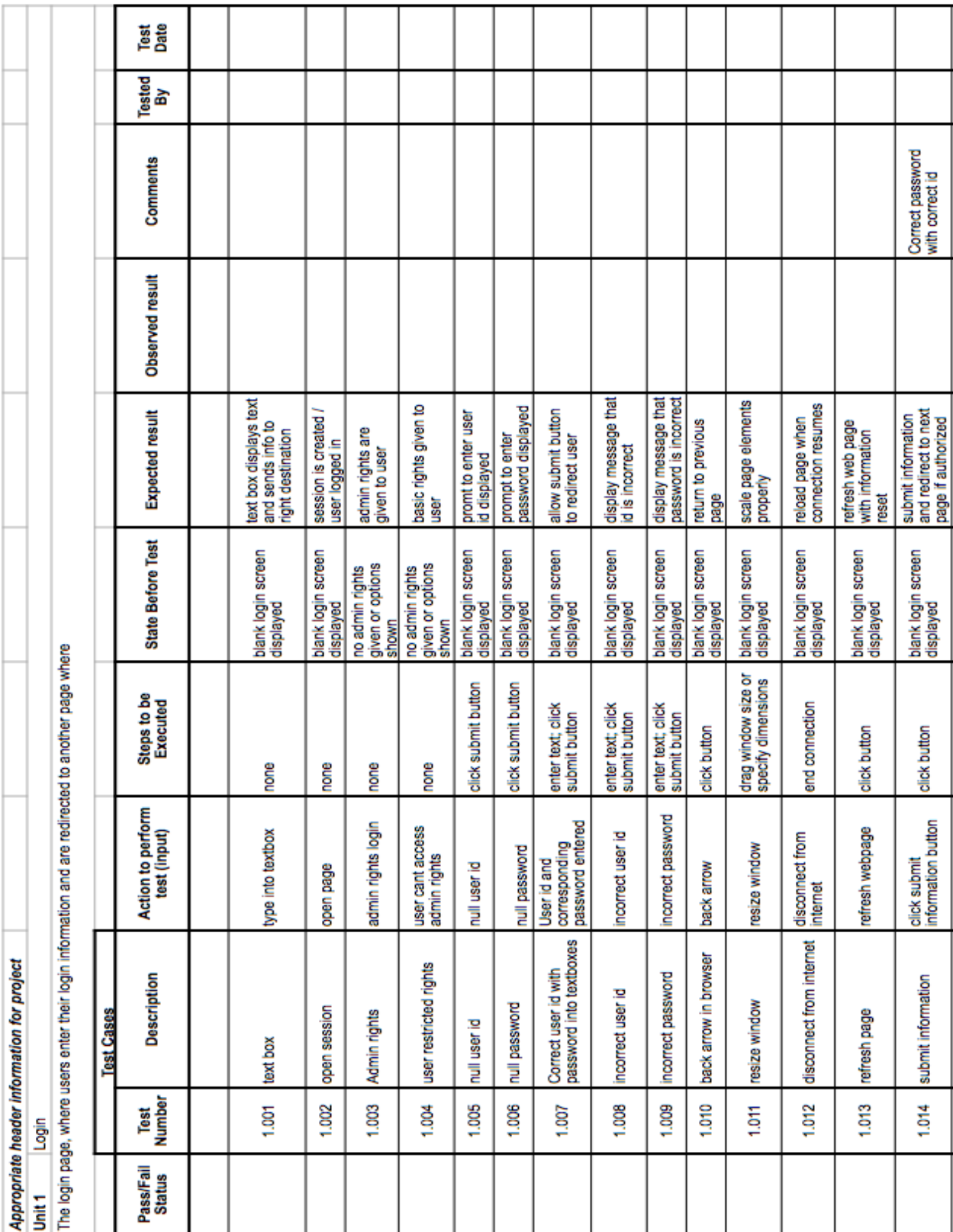

*9.3.1.1. Log On*

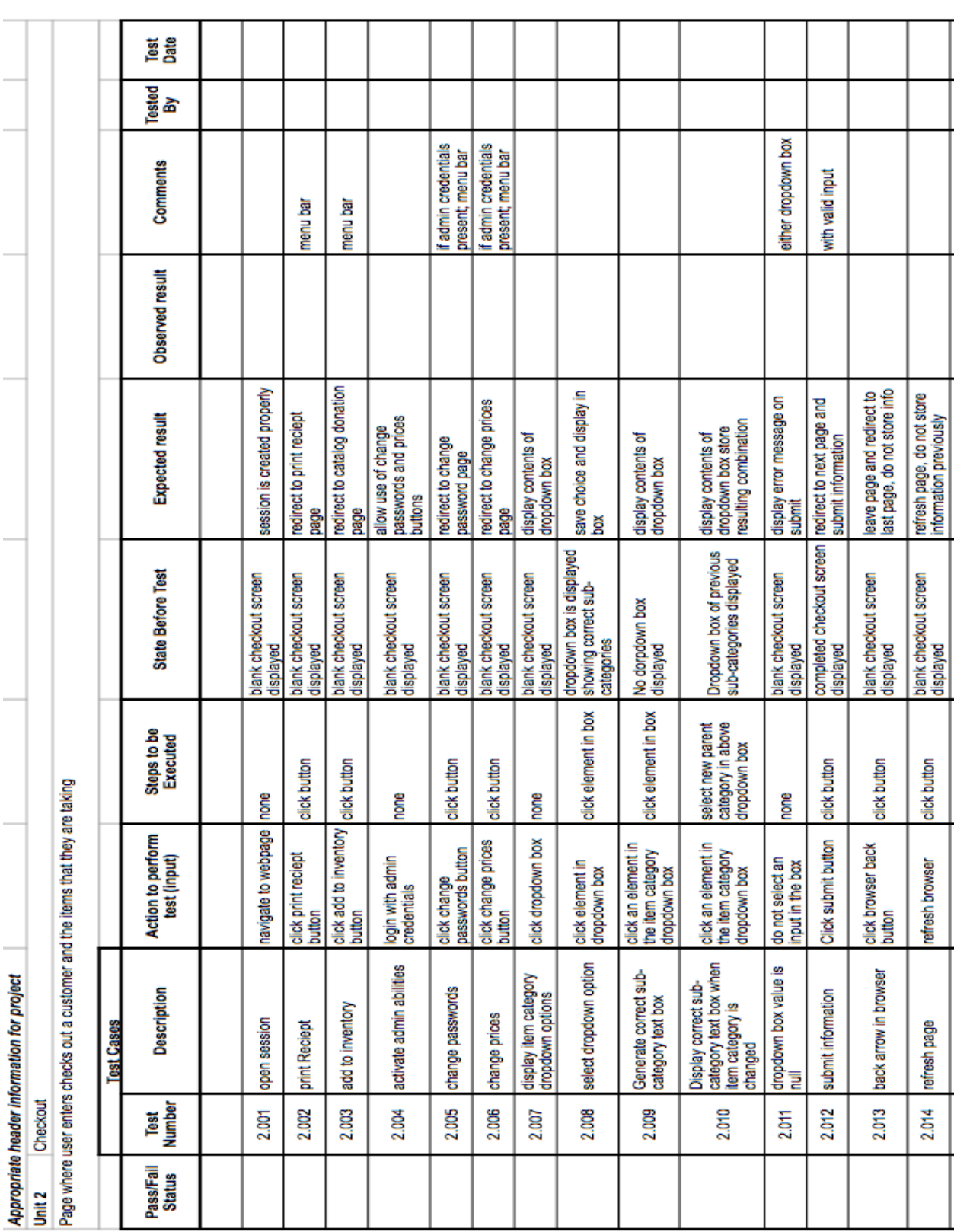

#### *9.3.1.2. Check Out*

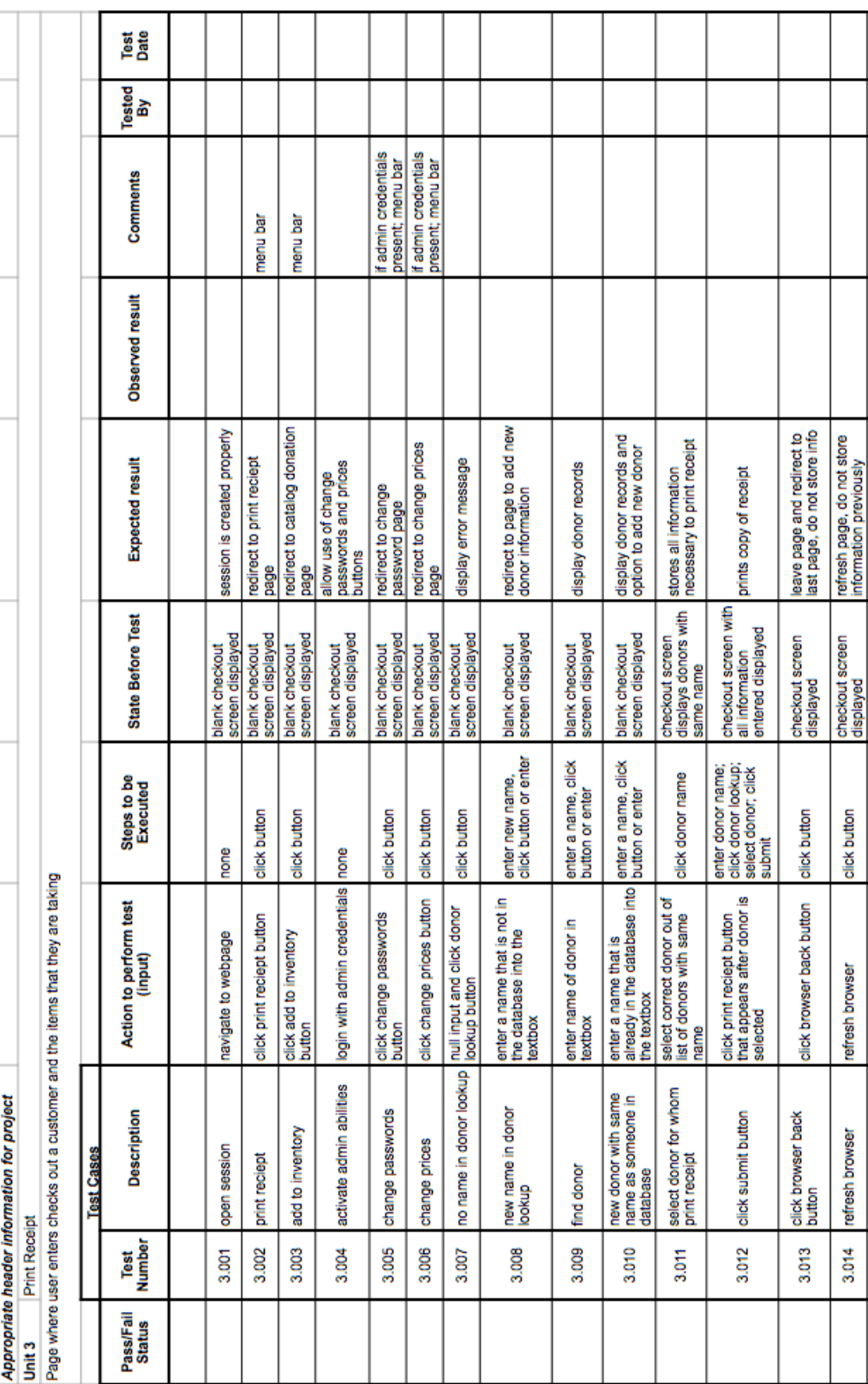

### *9.3.1.3. Print Receipt*

#### **10. Development Environment and Production Environment**

#### *10.1. Development Environment*

#### **Development**

*SE Lab hardware/software specs - PC:*

- Dell
- Windows 7
- 6GB RAM
- 499.78GB disk space, 427.84GB free
- 3.20Hz Intel® Core™ i5-3470 CPU
- Adobe AIR
- Adobe Flash Player
- Google Chrome
- Mozilla Firefox
- Microsoft IE, Office OneNote, Outlook, SQL Server, Office 2010, Visual Studio
- SmartDraw
- Oracle SQL Developer, Java SE7, Netbeans IDE 8.0
- Eclipse
- BlueJ
- WinSCP
- Audacity
- IDLE Python GUI
- Notepad<sup>++</sup>
- PUTTY
- *SE Lab hardware/software specs - Mac:*
	- iMac
	- OS X Lion 10.7.5
	- 4GB RAM
	- 499.25GB disk space, 450.54GB free
	- 2.5GHz Intel® Core™ i5
	- Adobe reader
	- Mozilla Firefox
	- Google Chrome
	- Microsoft Excel, Word, Query, Powerpoint
	- XCode

*Server:*

- Hostname: oraserv.cs.siena.edu/~perm\_maroon/
- CentOS 5.2 (final)
- Kernel: 2.6.18-92.el5
- Intel Xeon 2.66 GHz CPU
- 8 GB of Memory
- Java SE Runtime Enviornment (build 1.6.0 10-rc-b28)
- GCC Version 4.1.2 20071124 (Red Hat 4.1.2-42)
- Python 2.4.3

### **11. APPENDICES**

#### *11.1. Appendix A: Glossary of Terms*

**Actor:** Actors that interact with the system through sues. Actors can be human or non human. **Adobe Dreamweaver:** Tool used for web application development

**Adobe Photoshop:** Graphic editing application

**Apache HTTP Server:** Apache HyperText Transfer Protocol Server, Web server application **Apple Safari:** Web browser designed by Apple

**Data Stores:** A component of a Data Flow Diagram that represents a location in which information or data is stored

**Database:** Organizes data, typically through a computer, so that the data is easily accessible **Data Flow:** Data/information flowing to or from a process in a Data Flow Diagram

**Data Flow Diagram:** A graphical representation of the "flow" of data through an information system

**Data Store:** Location where data is held temporarily or permanently in a Data Flow Diagram **E.A.S.:** Efficient and Simple - the software design by Maroon Solutions

**Eclipse:** Programming environment developed by the Eclipse Foundation

**External Entities:** A component of a Data Flow Diagram that represents any human or nonhuman user of a Software System

**Functional Requirements Inventory:** Defines what the system will be able to do and what is testable about the system

**Gantt Chart:** Bar chart typically used to project scheduling

**Google Chrome:** Web browser designed by Google

**HTML**: HyperText Markup Language, main language for creating web pages

**HTTP**: Hypertext Transfer Protocol, A protocol used to transfer hypertext requests and information between servers and browsers

**Inclusion Arrow:** An arrow that points from a scenario to another scenario to show that something must be included for the scenario

**Inheritance Arrow:** An arrow that points from one use to another; the use of being pointed at is the parent and the other is the sub

**Internet Explorer:** Web browser designed by Microsoft

**Level-0 Diagram:** A data flow diagram that represents a system's major processes, data flows, and data stores at a high level

**Level-1 Diagram:** Provides an overview of the major functional areas of the undertaking **Mozilla Firefox:** Web browser designed by Mozilla Foundation and the Mozilla Corporation **Non-Functional Requirements Inventory:** Requirements that are not necessarily specific

features that exist in a system, but what the system is intended to do

**Notepad++:** Text editor specializing in syntactic highlighting of various programming languages **ODBC**: Open Database Connectivity is a standard API used for connecting to database

**Oracle Database:** An object-relational database management system produced and marketed by Oracle Corporation

**Oraserv Database:** Siena College's database server

**Participation Line:** Shows what scenarios an actor can interact with in a UML Use Case Diagram

**Process:** Transforms or manipulates data in a Data Flow Diagram

**Prototype:** An early sample, model or release of a product built to test a concept

**Requirements Specification:** Further defining the client's problem to meet the specifications and requirements

**Scenarios:** The actions that occur within a system and how the user interacts with the system **SQL:** Structured Query Language, language used to query databases

**System Boundary:** The boundary between the system and the external entities in a Data Flow Diagram

**UML Use Case Diagram:** A type of behavioral diagram to present a graphical overview of the functionality provided by a system

**UML (Unified Modeling Language):** A specification language used in software engineering **Unit Testing**; A testing method where the system is broken down into units and each unit is tested

**UPC (User Permission Chart):** Chart that demonstrates the permissions of the different users in E.A.S.

**Website Map:** A list of pages of a website accessible to users

#### *11.2. Appendix B: Sources of Information*

The primary source of information necessary for E.A.S. will come from Maroon Solutions' client, Ms. Partridge-Brown and Ms. Sandler. The supervisor, Dr. Fryling, will provide extra information and help in class, while the supervisor, Dr. Lim, will give Maroon Solutions instructions through labs. Maroon Solutions will also utilize the information provided through credible sources on the World Wide Web.

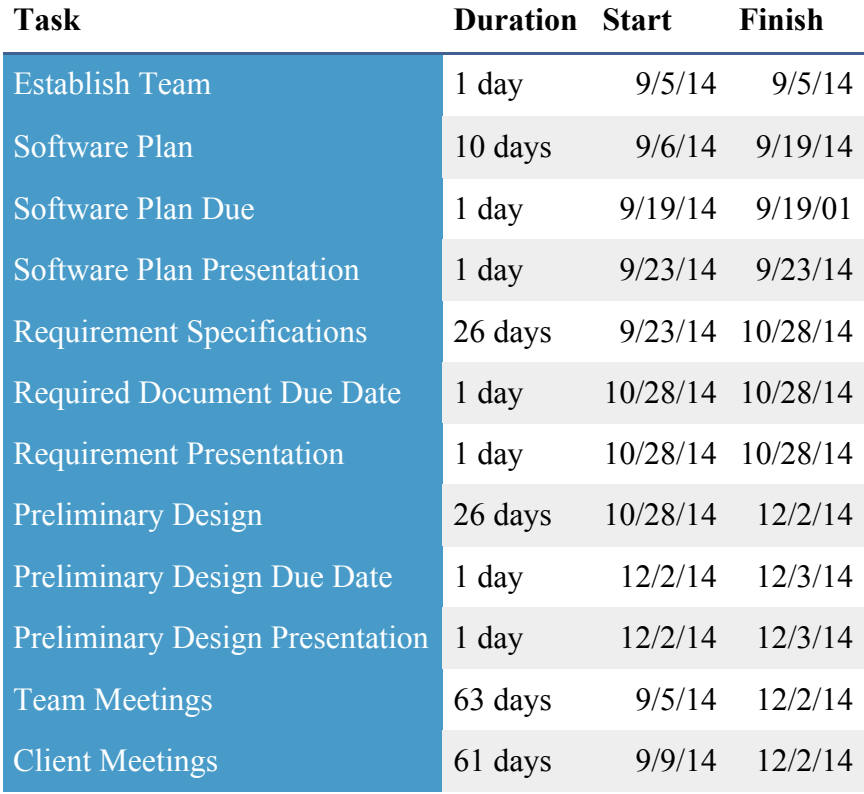

### *11.3. Appendix C: Timeline*

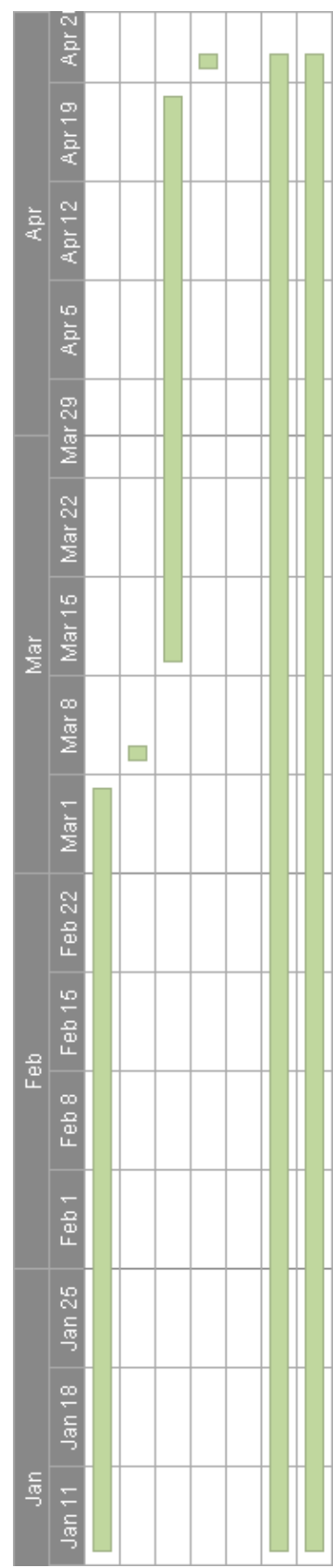